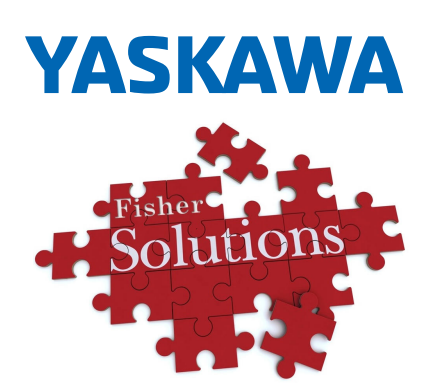

# **Low Harmonics Regenerative<br>Matrix Converter** U1000 University<br>University<br>University

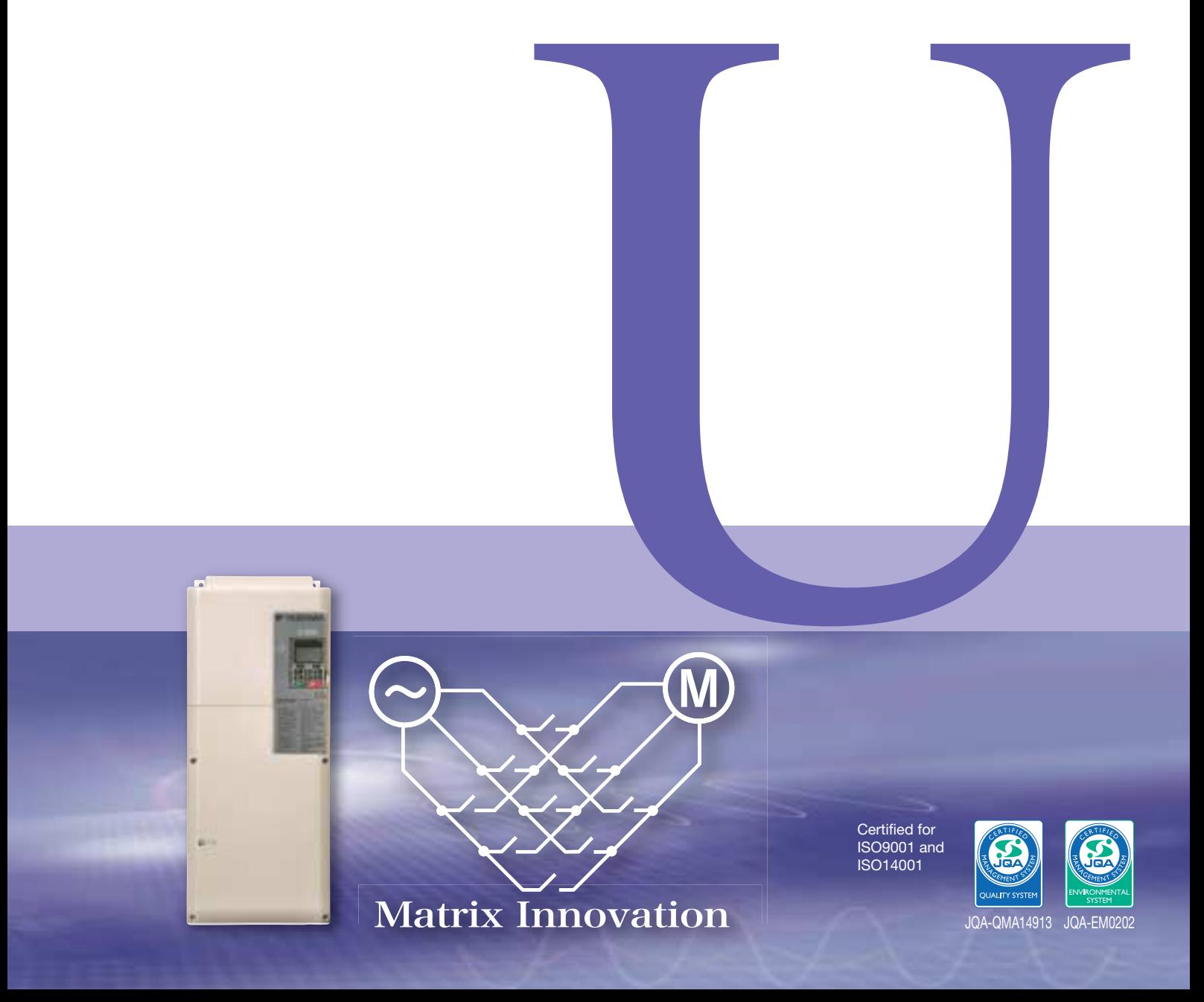

# **Much More Than an AC Drive! Next-generation Motor Drives**

## **Do You Have Problems with AC Drives?**

Yaskawa's development of the world's first application of matrix converter technology in 2006 made it possible to solve AC drive problems. Further evolution of this technology has resulted in the U1000. This sophisticated series of motor drives available only from Yaskawa eliminates the problems of standard AC drives. The U1000 tops the performance of general-purpose AC drives to further improve the performance of your facilities.

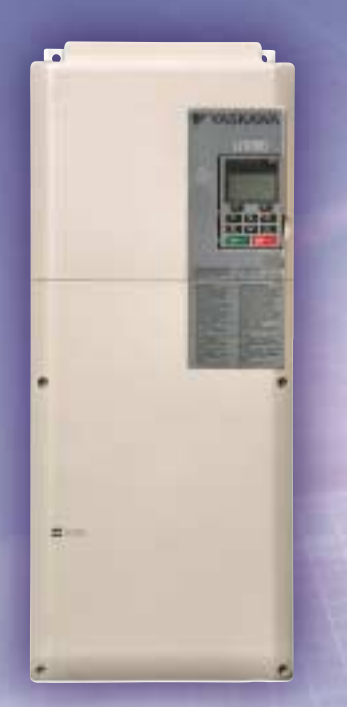

 $\sim$  Big Big

Power **Supply** 

# **Matrix Converter**

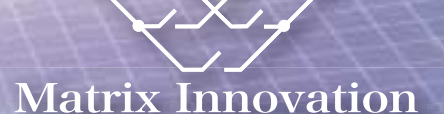

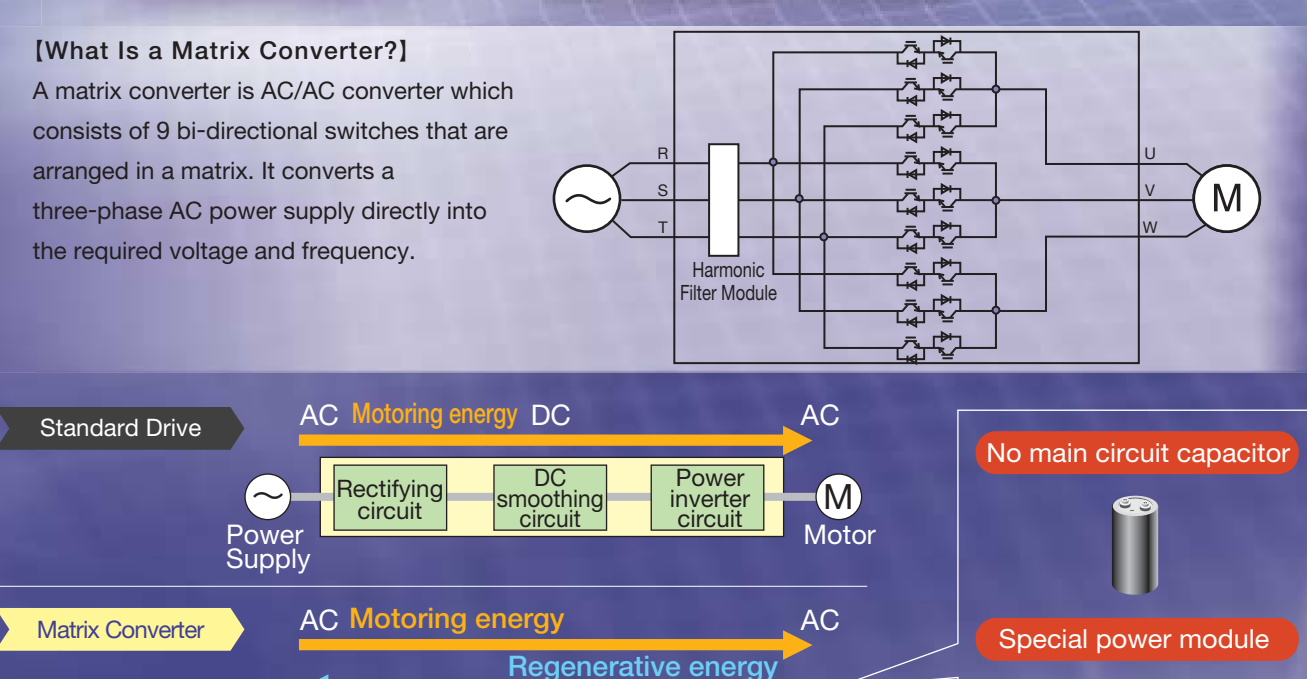

Bi-directional AC-AC M

**Motor** 

conversion circuit

2

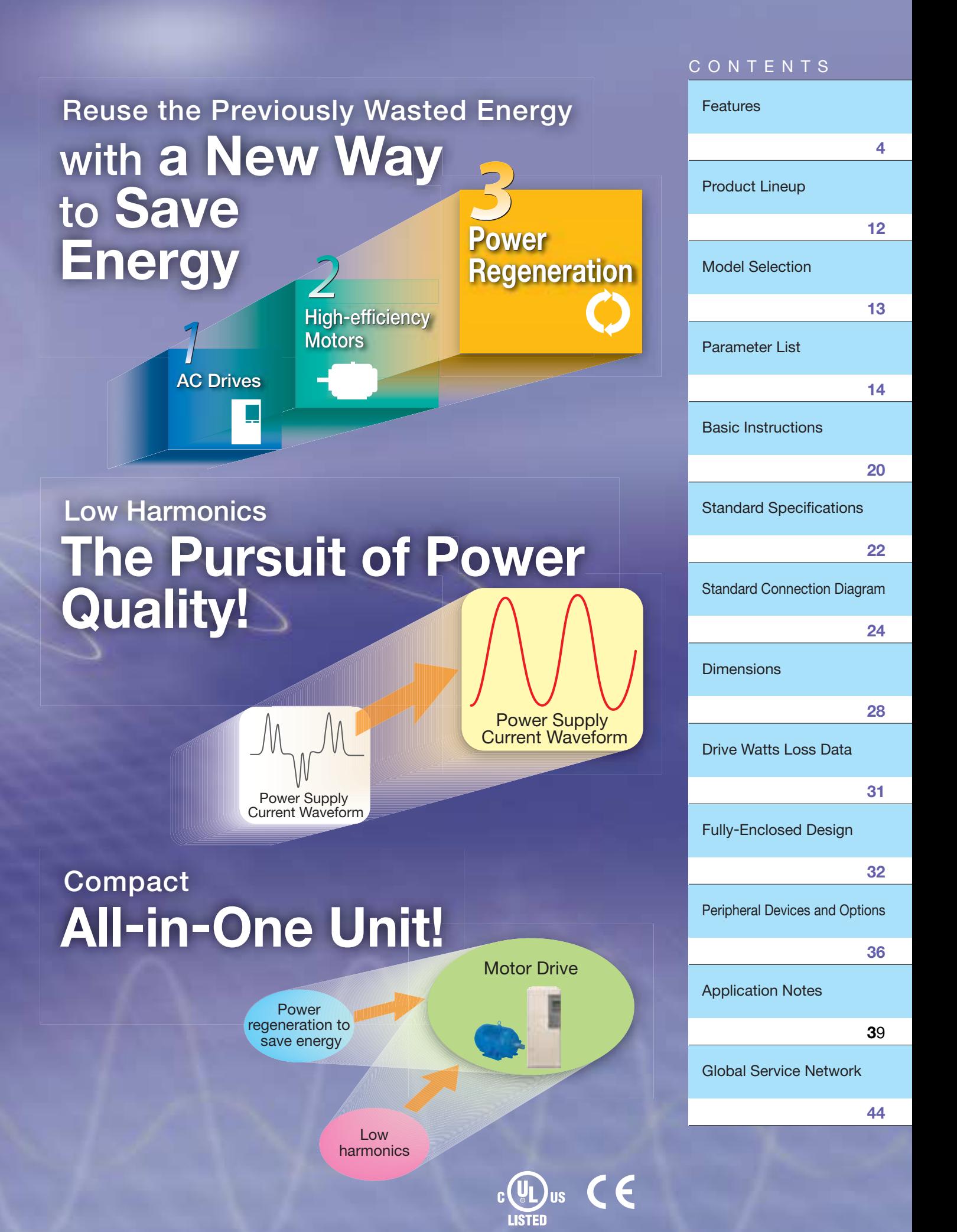

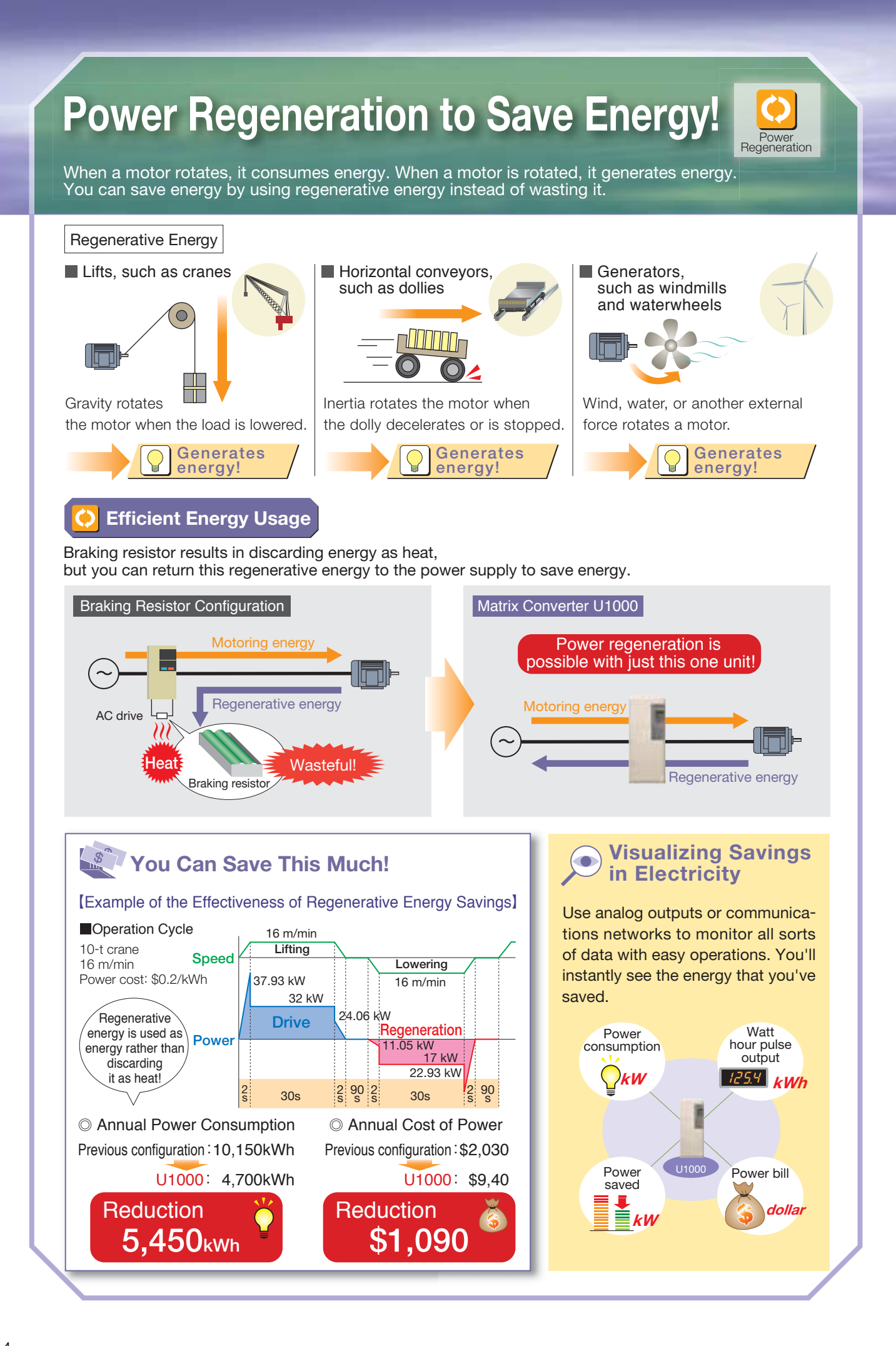

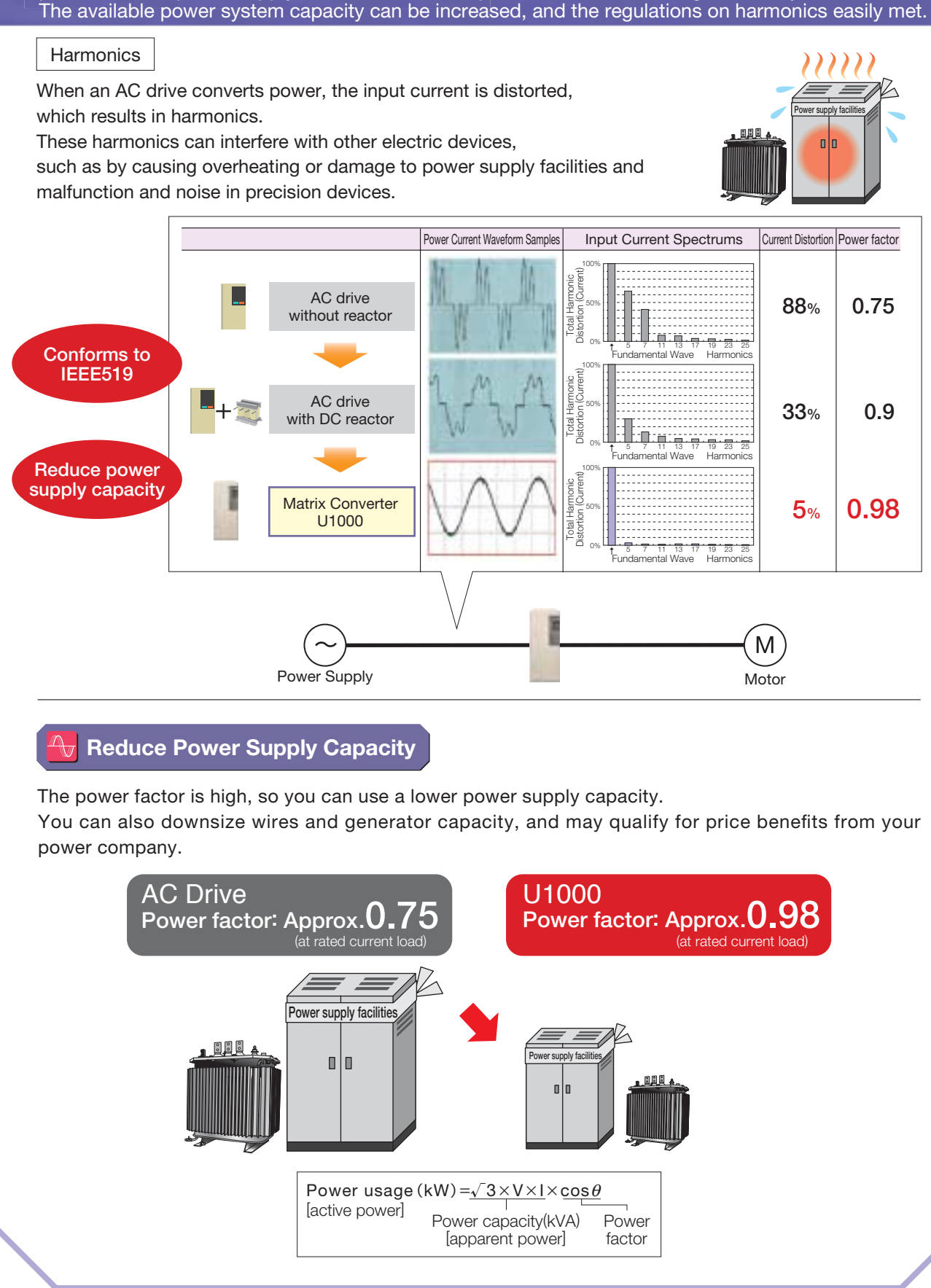

## llı. Low Harmonics

# **Low Harmonics!**

Improved<br>Power Fact Without peripheral devices, the input current waveform becomes sinusoidal, similar to that of a commercial power supply, so the harmonic pollution of the power supply is minimized for the protection of surrounding machinery.

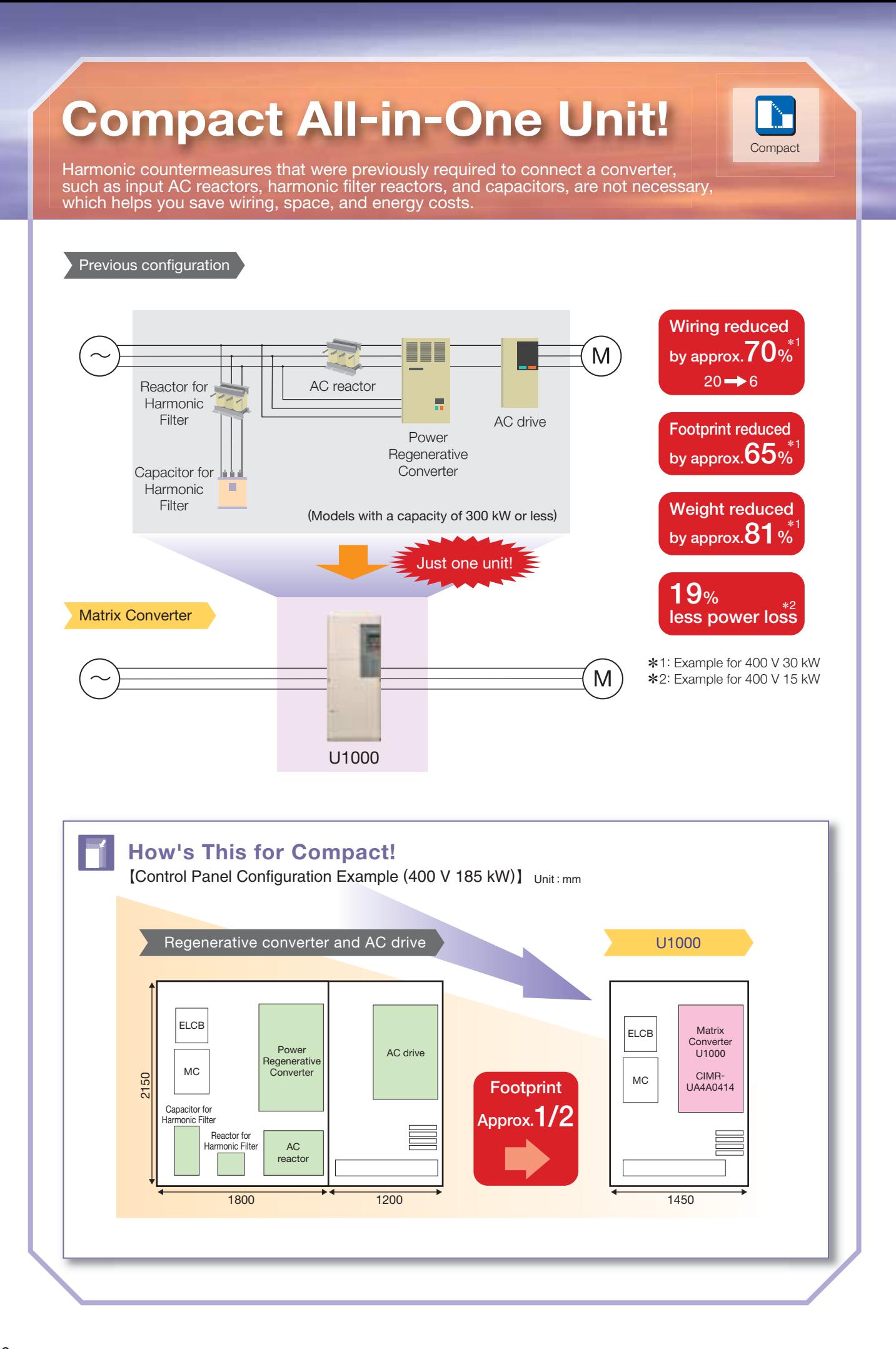

## **Even Better Than Previous Matrix Converters!**

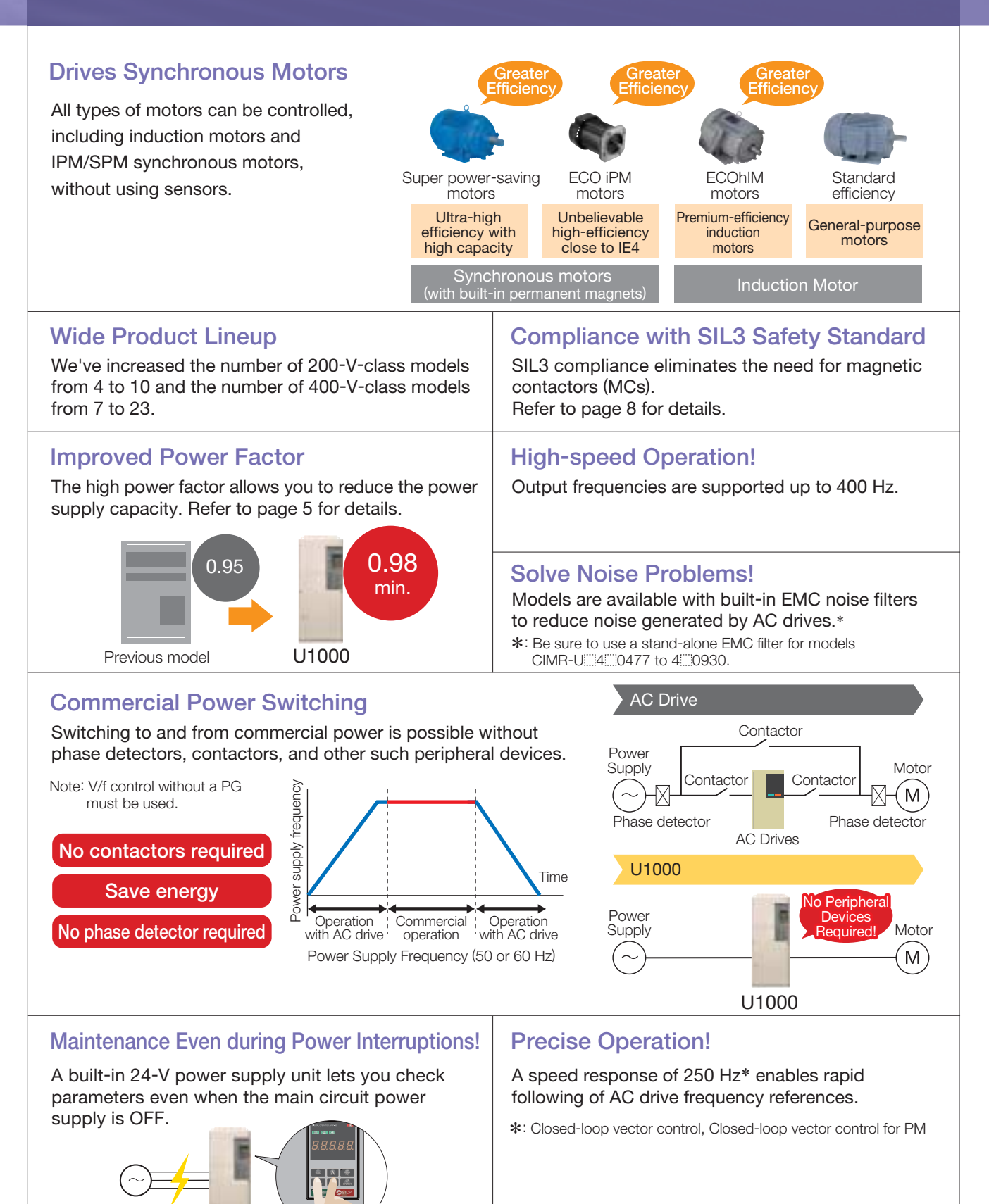

## **Cutting-Edge Torque Characteristics**

Powerful torque at 0 Hz, without a motor encoder\* Once out of reach for AC drives, Yaskawa now offers advanced control features without a motor encoder. Achieve even more powerful starting torque at zero speed with an IPM motor.

\* No speed sensors or pole sensors required.

#### Synchronous Motor

Advanced Open Loop Vector Control for PM 200% rated torque at 0 r/min\*1, speed range of 1: 100\*<sup>2</sup>

Note: Valid when high frequency injection is enabled (n8-57=1).

- Closed Loop Vector Control for PM 200% rated torque at 0 r/min\*1, speed range of 1: 1500
- \*1: Achieving this torque output requires a larger capacity models. \*2: Contact your Yaskawa or nearest agent when using PM motors except SSR1 series or SST4 series motors manufactured by Yaskawa Motor Co., Ltd.

## **Environmental Features Protective Design**

A variety of protective designs are available to reinforce the drive against moisture, dust, oil mist, vibration, corrosive sulfur gas, conductive particles, and other harsh environments.

Models with built-in EMC filters are available. Models with built-in 24-V power supply units Note: Be sure to use a stand-alone EMC filter for models CIMR-U 4 0477 to 4 0930.

#### **RoHS**

 $\Omega$ 

 $100$ 

200

Torque(%)

All standard products are fully compliant with the EU's RoHS directive.

Induction Motor

1000 1800

High-performance current vector control achieves powerful starting torque with an induction motor.

200% rated torque at 0.3 Hz\*, speed range of 1:200

200% rated torque at 0 r/min\*, speed range of 1:1500

Momentary rating

Motor Speed (r/min)

Open Loop Vector Control

Closed Loop Vector Control

Advanced Open Loop Vector Control for PM with an IPM motor Advanced Open Loop Vector

Torque(%)

 $150$ 

U1000

85 130

50

■ Torque characteristics

Control for PM with an IPM motor

\* Achieving this torque output requires a larger capacity

0 10 33 100 Motor Speed (%)

models.

**Comparing the speed<br>control range<br>Advanced Open Loop Vector** 

Previous model

60 s rating

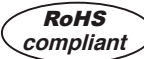

are available.

## **Safety**

#### **Safety Regulations**

- The products comply with ISO/EN13849-1 Cat.3 Ple and IEC/EN61508 SIL3 (two safety inputs and one EDM output).
- An External Device Monitor (EDM) function has also been added to monitor the safety status of the drive.
- Compliance with SIL3 decreases the malfunction rates and creates a safety system.
- When compliant with EN81, the number of required magnetic contactors, which has conventionally been two, can be reduced using the safety function.

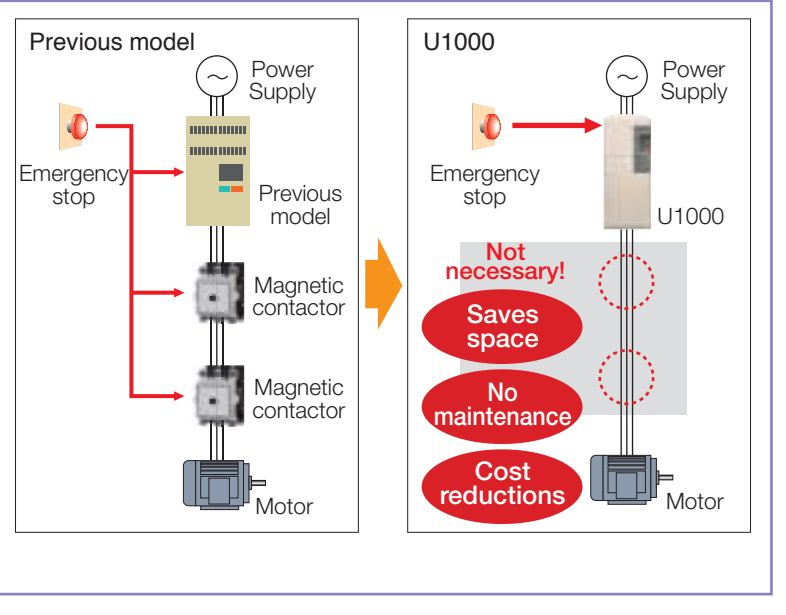

Special models are available for specific applications, such as cranes or elevators.

## **Customize Your Drive**

#### DriveWorksEZ visual programming tool with all models

Simply drag and drop icons to completely customize your drive.

Create special sequences and detection functions, then load them onto the drive.

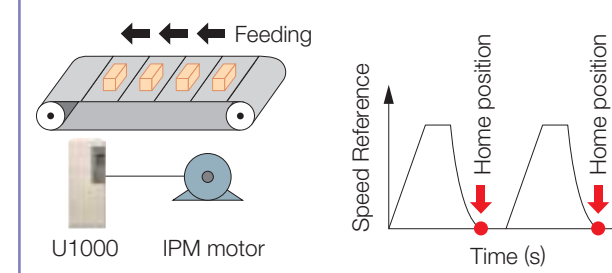

#### USB for connecting to a PC

Note: Drives are also equipped with an RJ-45 comm. port that takes the existing WV103 cable used in Yaskawa's previous models. Simply remove the operator keypad for to the RJ-45 connector.

## **Easy Maintenance**

#### **Removable Terminal Board with a Parameter Backup Function**

The terminal block's ability to save parameter setting data makes it a breeze to get the application back online in the event of a failure requiring drive replacement.

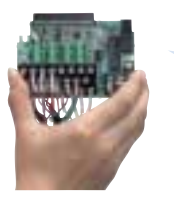

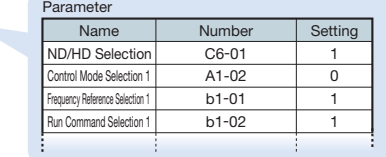

**No Main Circuit Capacitor Means No Maintenance**

#### ■ Program a customized sequence Create customized detection features

Example : Positioning control without a motor encoder Example: Machine weakening analysis using torque fluctuation detection

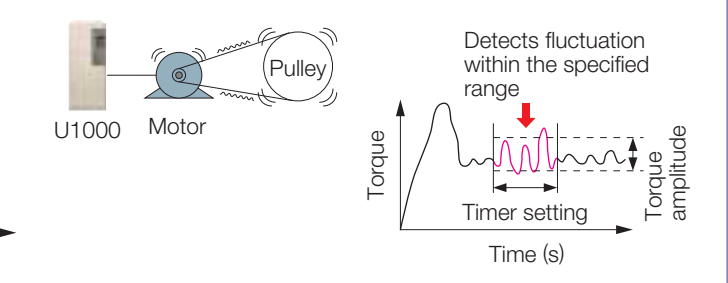

#### USB port lets the drive connect to a PC

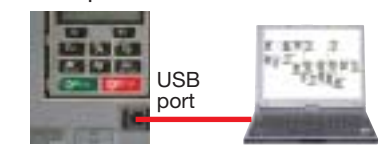

#### **Parameter Copy Function**

- All standard models are equipped with a Parameter Copy function using the keypad that allows parameter settings to be easily copied from the drive or uploaded for quick setup.
- A USB Copy Unit is also available as an even faster, more convenient way to back up settings and instantly program the drive.

#### **Engineering Tool DriveWizard Plus**

- Manage the unique settings for all your drives right on your PC.
- An indispensable tool for drive setup and maintenance. Edit parameters, access all monitors, create customized operation sequences, and observe drive performance with the oscilloscope function.

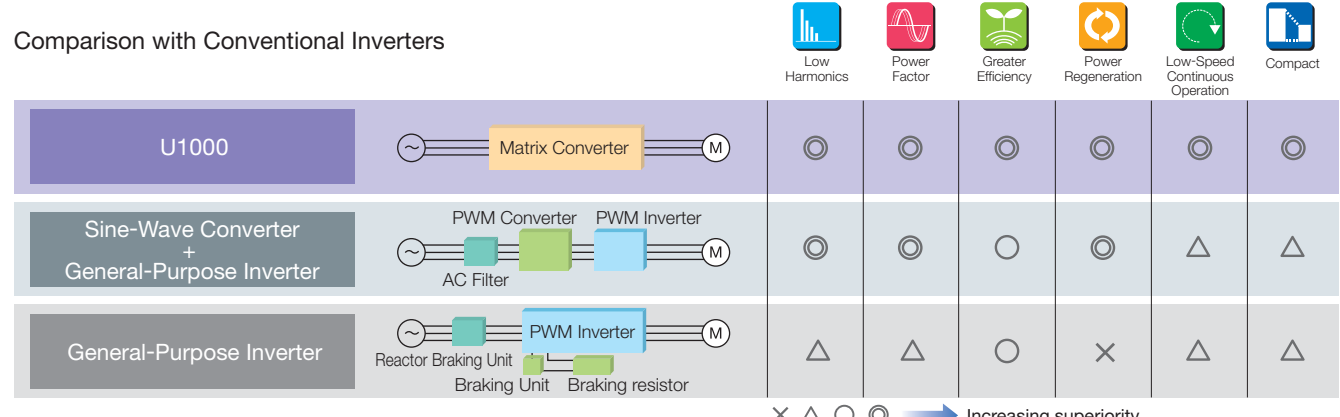

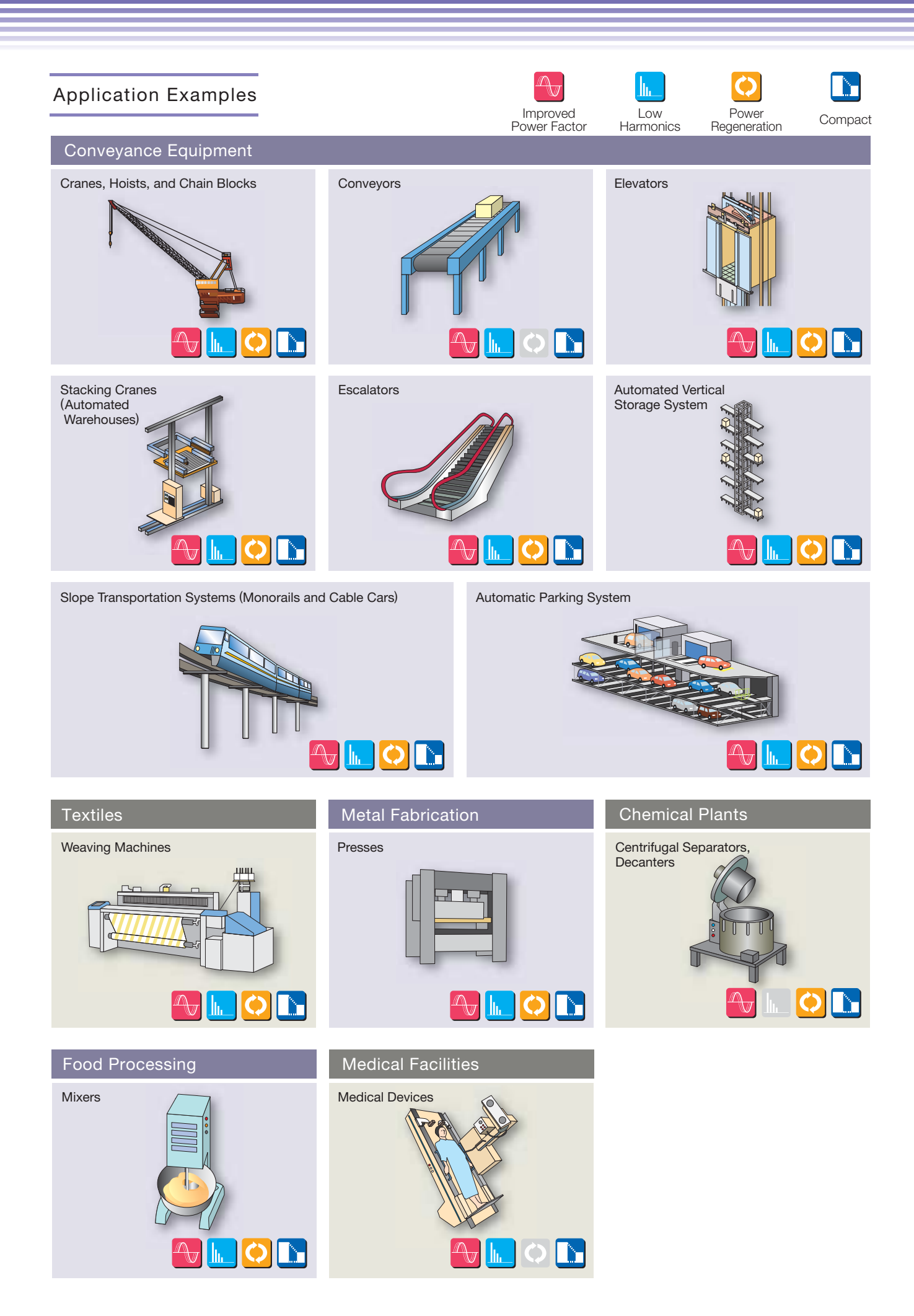

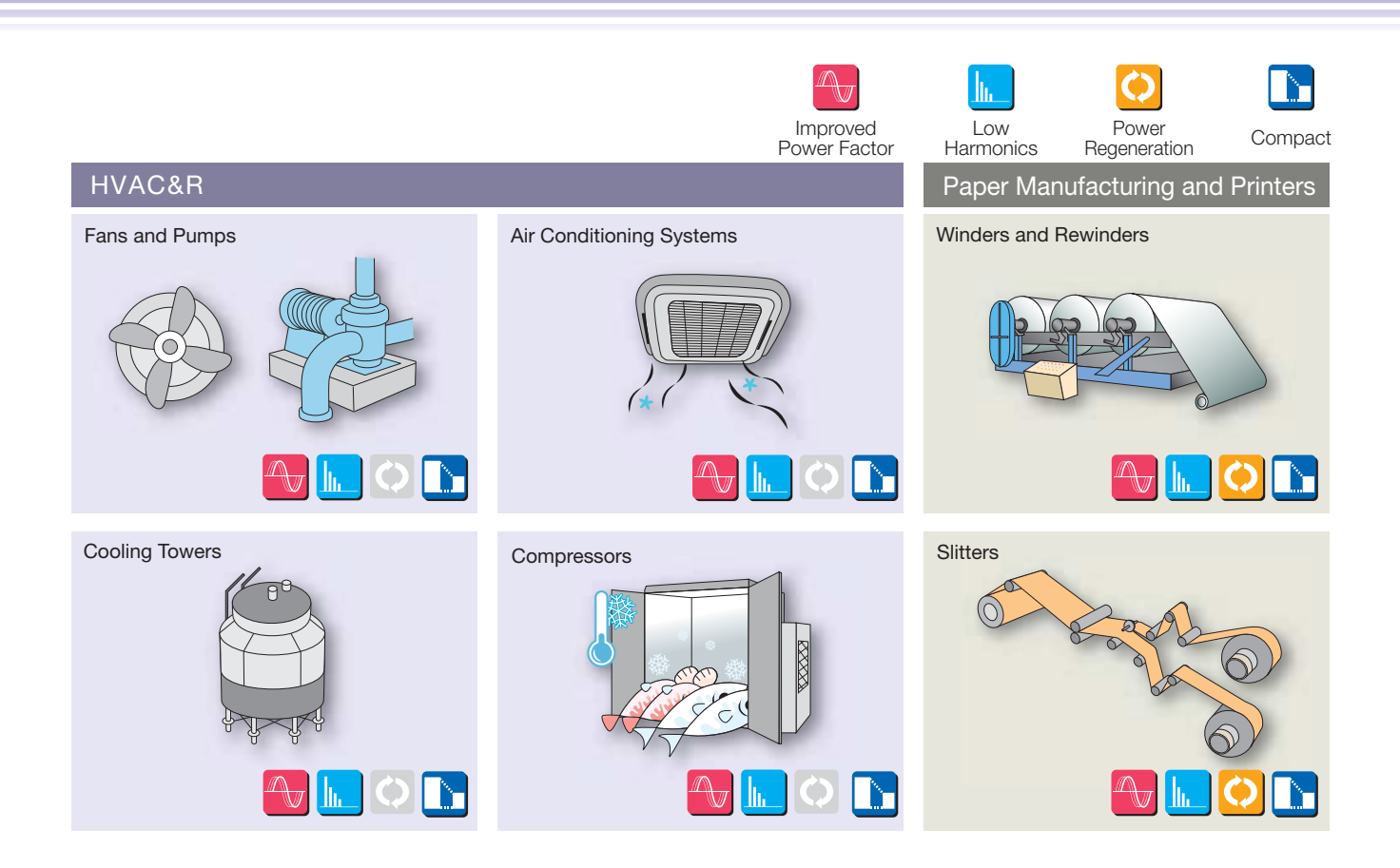

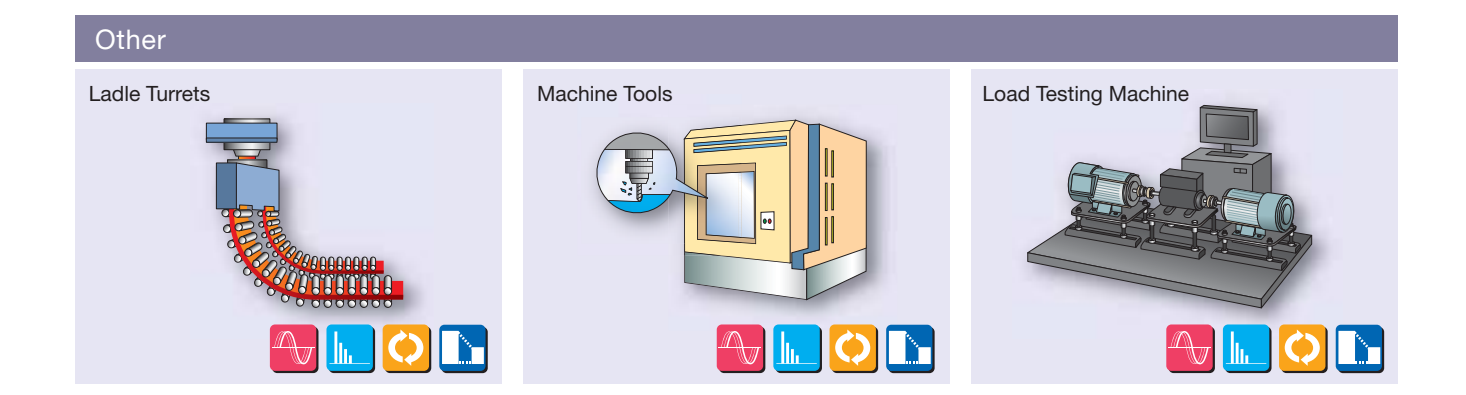

## **Product Lineup**

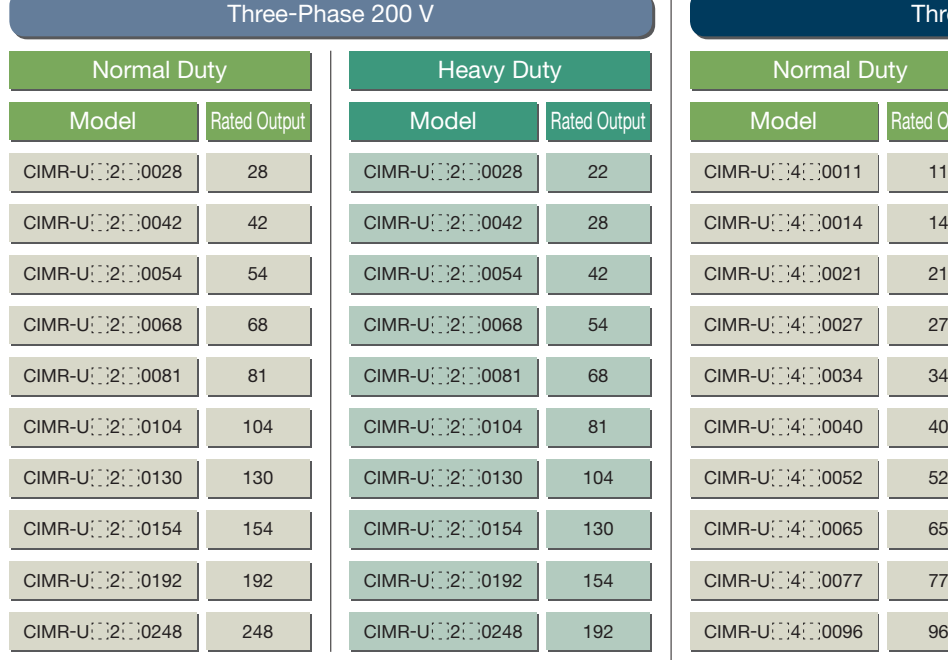

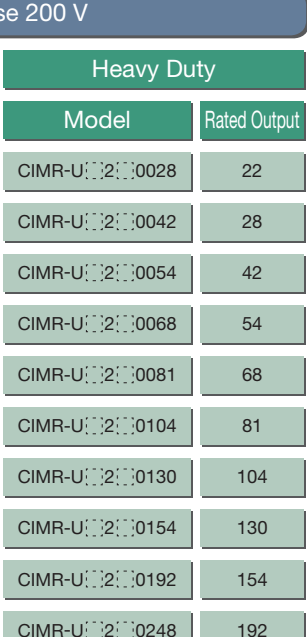

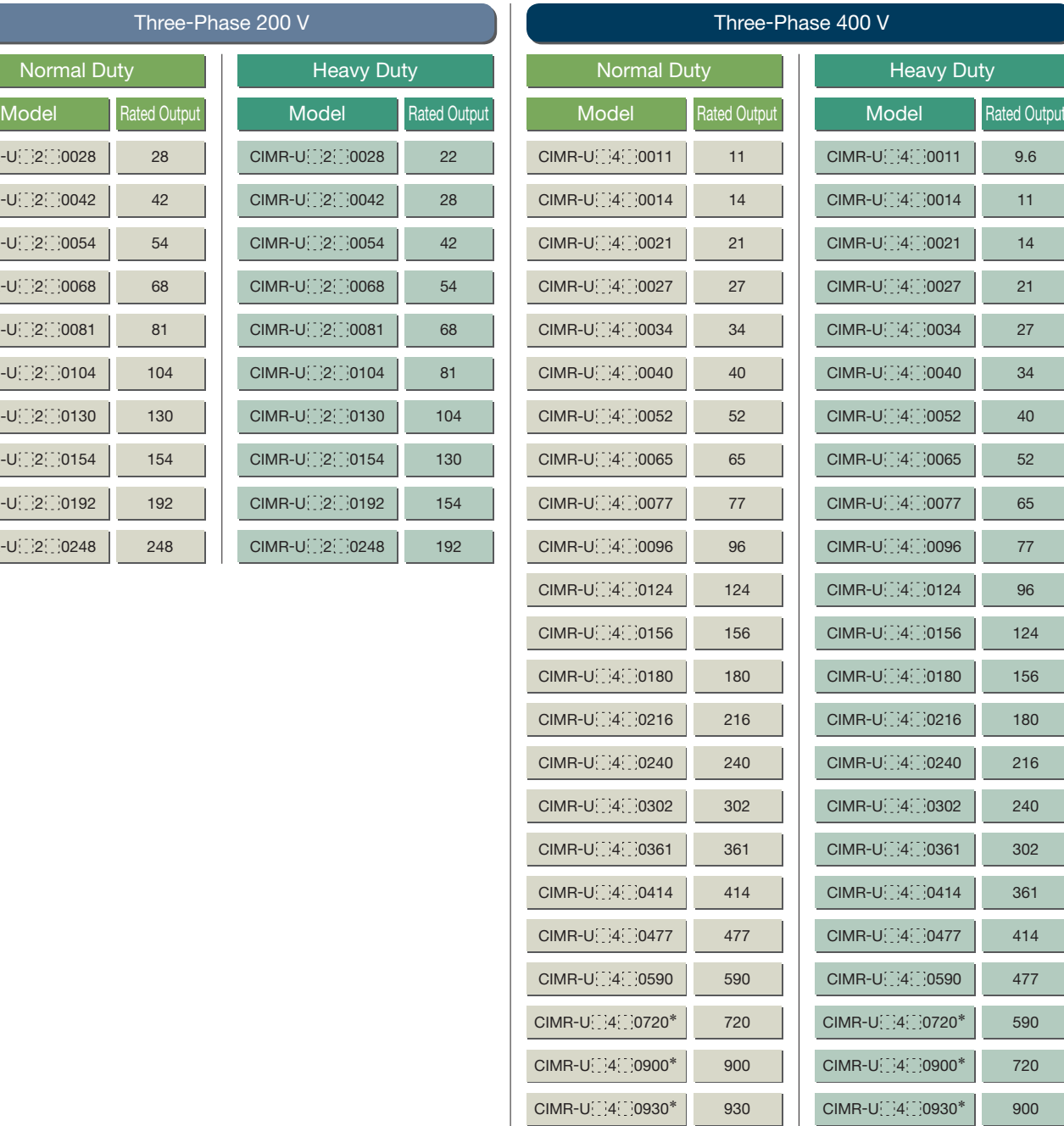

\*: Models CIMR-U 4 0720 to 4 0930 need installation of standard configuration device (harmonic filter module).

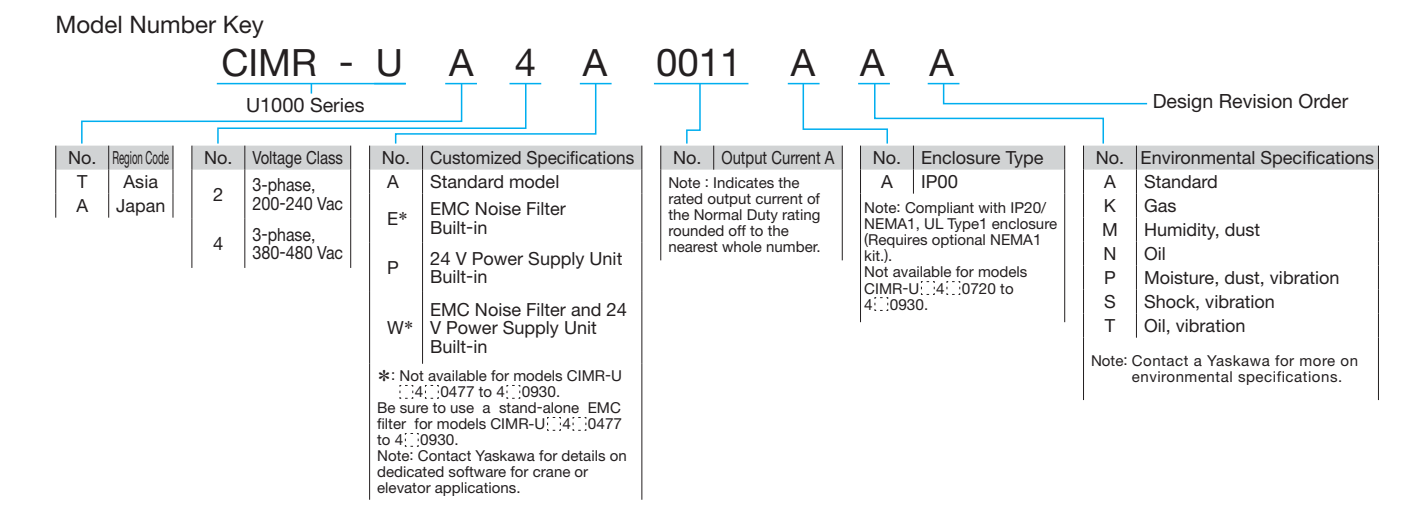

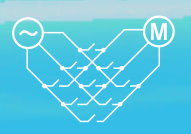

### **Optimizing Control for Each Application**

U1000 offers two separate performance ratings: Normal Duty and Heavy Duty. Difference between load ratings:

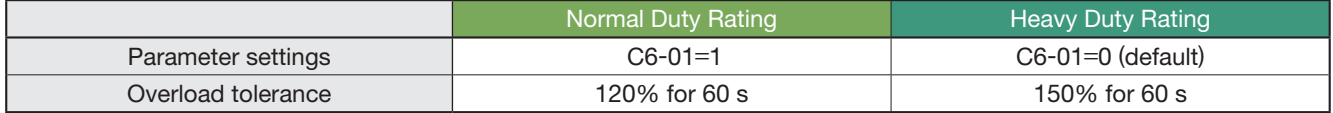

#### **Normal Duty Applications Heavy Duty Applications**

• Applications **Applications • Applications** 

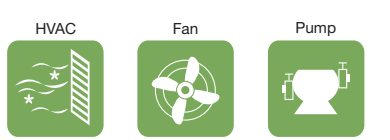

● Selecting a Drive

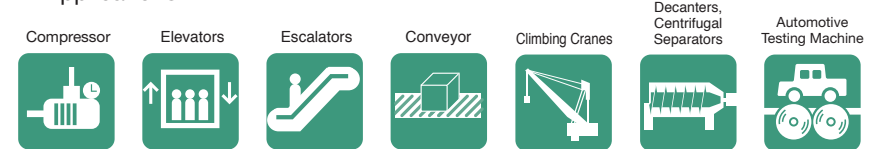

For a conveyor application motor, set the drive for Heavy Duty (default).

● Selecting a Drive For a fan application motor, set the drive for Normal Duty ( $C6-01 = 1$ ).

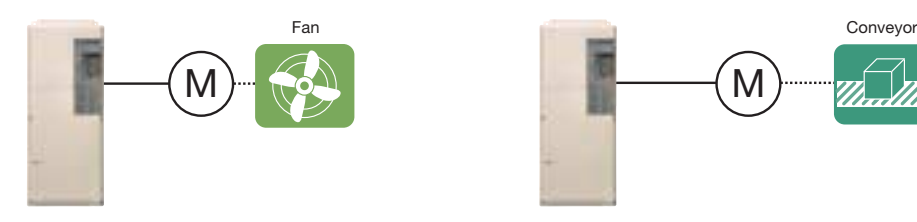

Note: Make sure that the motor rated current is less than rated output current for the drive.

### **Motor and U1000 Selection**

U1000 models recommended for compatible motor capacity are shown as below.

400 V Class

● Drive Dedicated Motors

- >Motor capacity 2.2 to 55 kW: Nidec Techno Motor Corporation (Constant Torque Motor with PG for Vector Control: Model FEK-IKM 1750 r/min Series)
- >Motor capacity 75 to 160 kW: Yaskawa Motor Corporation (Constant Torque Motor: Model FCK-IK 1750 r/min Series)

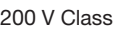

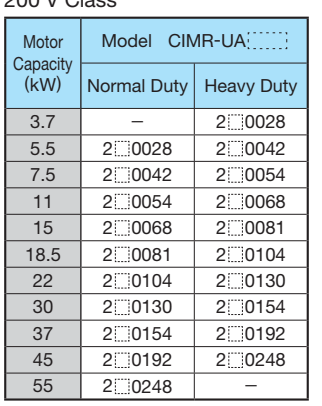

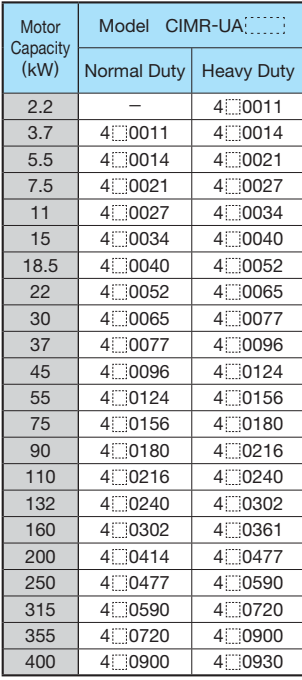

M

- ●IPM Motors
- >Motor capacity 2.2 to 220 kW: Yaskawa Motor Corporation (Constant Torque Motor: Model SST4-□ 1750 r/min Series)

#### 200 V Class

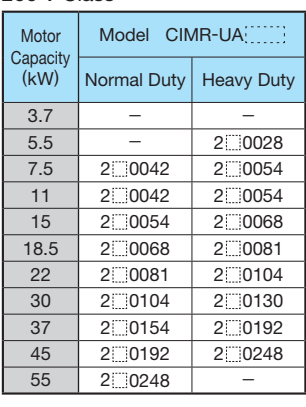

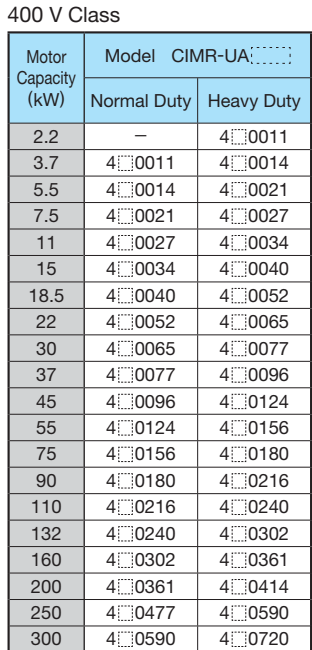

13

## **Parameter List**

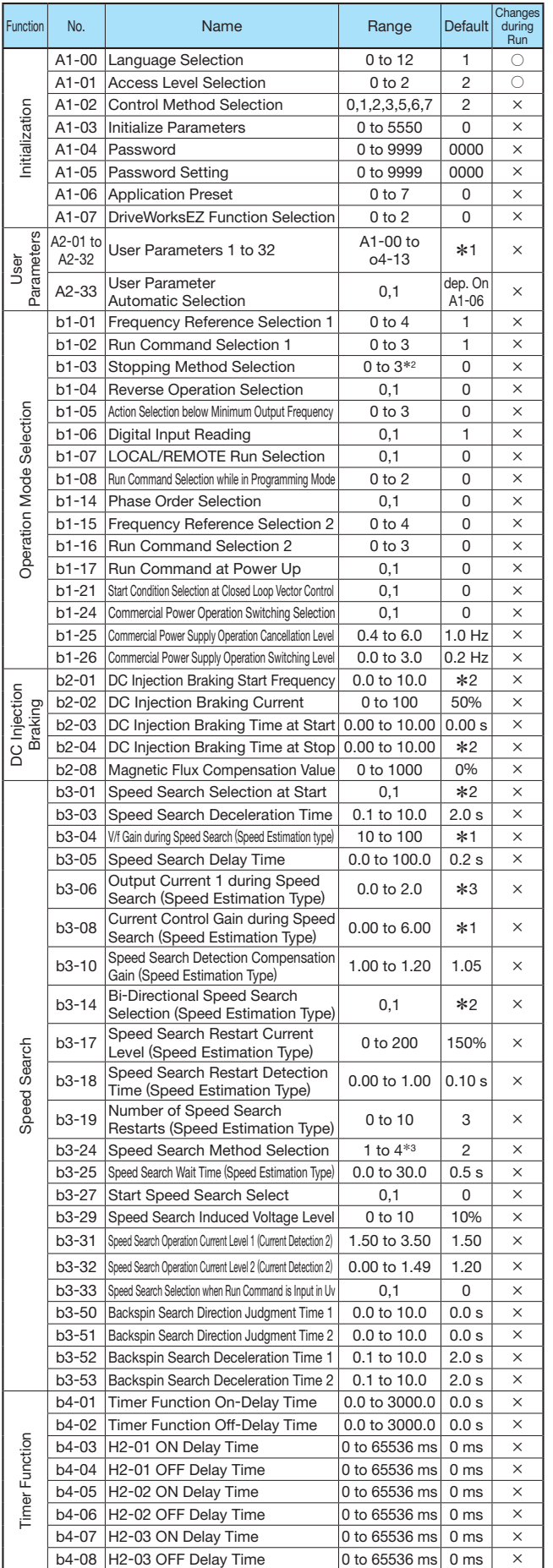

Function No. | **Name** Range Default during Run b5-01 PID Function Setting 0 to 8 0 × b5-02 Proportional Gain Setting (P) 0.00 to 25.00 1.00 0  $\overline{b5-03}$  Integral Time Setting (I) 0.0 to 360.0 | 1.0 s  $\overline{)$   $\overline{)}$ b5-04 Integral Limit Setting 0.0 to 100.0 100.0%<br>b5-05 Derivative Time (D) 0.00 to 10.00 0.00 s  $\overline{b5-05}$  Derivative Time (D) b5-06 PID Output Limit 0.0 to 100.0 100.0% b5-07 | PID Offset Adjustment  $-100.0$  to +100.0  $\vert$  0.0%  $\vert$   $\circ$ b5-08 PID Primary Delay Time Constant 0.00 to 10.00 0.00 s b5-09 PID Output Level Selection 0,1 0  $\times$  $b5-10$  PID Output Gain Setting  $0.00$  to 25.00 1.00  $\subset$ b5-11 PID Output Reverse Selection 0,1 0 × b5-12 PID Feedback Loss Detection Selection  $\left[\begin{array}{c|c} 0 & 5 \\ 0 & 5 \end{array}\right]$  0  $\times$ b5-13 PID Feedback Low Detection Level 0 to 100 0%  $\times$ PID Control Control b5-14 PID Feedback Low Detection Time 0.0 to 25.5 1.0 s  $\times$ b5-15 PID Sleep Function Start Level 0.0 to 400.0<sup>\*2</sup>  $\begin{array}{|c|c|}\n\hline\n\text{*2} & \times \\
\hline\n0.0 \text{ s} & \times\n\end{array}$  $\frac{1}{2}$  $b5-16$  PID Sleep Delay Time 0.0 to 25.5 b5-17 | PID Accel/Decel Time  $\vert$  0.0 to 6000.0 | 0.0 s  $\vert$   $\times$ b5-18 PID Setpoint Selection 0,1 0 ×<br>
b5-19 PID Setpoint Value 0.00 to 100.00 0.00% b5-19 PID Setpoint Value 0.00 to 100.00 0.00% C b5-20 PID Setpoint Scaling 0 to 3 1 × b5-34 PID Output Lower Limit -100.0 to +100.0 0.0% C b5-35 PID Input Limit 0.0 to 1000.0 1000.0 b5-36 PID Feedback High Detection Level 0 to 100 100%  $\times$ b5-37 PID Feedback High Detection Time 0.0 to 25.5 1.0 s  $\times$ b5-38 PID Setpoint User Display 1 to 60000 dep. On<br>b5-39 PID Setpoint Display Digits 0 to 3 b5-20 × b5-39 PID Setpoint Display Digits 0 to 3  $\overline{b}$  b5-20  $\times$ b5-20 b5-40 Frequency Reference Monitor Frequency Hererence Monitor 0,1 0  $\times$ b5-47 PID Output Reverse Selection 2 0,1 1 × b6-01 Dwell Reference at Start 0.0 to 400.0<sup>\*</sup>  $\begin{array}{c|c}\n \ast 2 & \times \\
 \hline\n 0.0 s & \times\n \end{array}$ Function Dwell b6-02 Dwell Time at Start 0.0 to 10.0<br>
b6-03 Dwell Reference at Stop 0.0 to 400.0 \* b6-03 Dwell Reference at Stop  $\begin{array}{|c|c|}\n\hline\n\text{*2} & \times \\
\hline\n0.0s & \times\n\end{array}$ b6-04 Dwell Time at Stop 0.0 to 10.0 b7-01 Droop Control Gain 0.0 to 100.0 0.0% ○ Droop Control b7-02 Droop Control Delay Time 0.03 to 2.00 0.05 s C b7-03 Droop Control Limit Selection 0,1 1 × b8-01 Energy Saving Control Selection 0,1  $*2 \times$ <br>b8-02 Energy Saving Gain 0.0 to 10.0  $*2$  C b8-02 Energy Saving Gain b8-03  $\begin{array}{|l|l|}\n\hline\n\text{Energy Saving Control Filter Time} \n\end{array}\n\quad 0.00 \text{ to } 10.00 \quad \text{*1} \quad \text{C}\n\end{array}$ Saving  $\frac{10-03}{100}$  Constant <br>
b8-04 Energy Saving Coefficient Value 0.00 to 655.00 \*1 ×<br>
b8-05 Power Detection Filter Time 0 to 2000 20 ms × Energy Saving Energy S b8-05 Power Detection Filter Time b8-06 Search Operation Voltage Limit 0 to 100 0% × b8-16 **Energy Saving Parameter (Ki) for**  $\Big| 0.00 \text{ to } 3.00 \Big| 1.00 \Big| \times$ b8-17 Energy Saving Parameter (Kt) for<br>PM Motors 0.00 to 3.00 | 1.00  $\times$ b9-01 Zero Servo Gain  $\begin{array}{|c|c|c|c|c|c|c|c|c|} \hline \end{array}$  0 to 100  $\begin{array}{|c|c|c|c|c|c|c|c|} \hline \end{array}$   $\times$ Zero Servo b9-02 Zero Servo Completion Width 0 to 16383 10  $\times$ C1-01 Acceleration Time 1  $|0.0 \text{ to } 6000.0^{*1}|10.0 \text{ s}|$   $\subset$ es Acceleration and Deceleration Times C1-02 Deceleration Time 1  $|0.0 \text{ to } 6000.0^{*1}|10.0 \text{ s}|$   $\subset$ 上 C1-03 Acceleration Time 2  $0.0 \text{ to } 6000.0^{*1}$  10.0 s Deceleration C1-04 Deceleration Time 2  $|0.0 \text{ to } 6000.0^{*1}|10.0 \text{ s}$ C1-05 Acceleration Time 3 (Motor 2 Accel Time 1)  $0.0$  to 6000.0\*<sup>1</sup> 10.0 s C1-06 Deceleration Time 3 (Motor 2 Decel Time 1) 0.0 to 6000.0\*1 10.0 s  $\quad \circ$ C1-07 Acceleration Time 4 (Motor 2 Accel Time 2)  $0.0$  to 6000.0\*<sup>1</sup> 10.0 s and C1-08 Deceleration Time 4 (Motor 2 Decel Time 2)  $0.0$  to 6000.0\*1 10.0 s Acceleration C1-09 Fast Stop Time  $0.0 \text{ to } 6000.0*1$  10.0 s  $\circ$ C1-10 Accel/Decel Time Setting Units 0,1 1 × C1-11  $\begin{array}{|l|l|}\n \end{array}$   $\begin{array}{|l|l|}\n \end{array}$   $\begin{array}{|l|l|}\n \end{array}$   $\begin{array}{|l|l|}\n \end{array}$   $\begin{array}{|l|l|}\n \end{array}$   $\begin{array}{|l|l|}\n \end{array}$   $\begin{array}{|l|l|}\n \end{array}$   $\begin{array}{|l|l|}\n \end{array}$   $\begin{array}{|l|l|}\n \end{array}$   $\begin{array}{|l|l|}\n \end{array}$   $\begin{array}{|l|l|}\n \end$  $\frac{6}{42}$  C2-01 S-Curve Characteristic at Accel Start 0.00 to 10.00  $*2$  ×  $\frac{6}{42}$  C2-02 S-Curve Characteristic at Accel End 0.00 to 10.00 0.20 s ×  $\frac{62}{42}$  C2-03 S-Curve Characteristic at Decel Start 0.00 to 10.00 S-Curve C2-02 S-Curve Characteristic at Accel End  $\vert$  0.00 to 10.00  $\vert$  0.20 s  $\vert$   $\vert$   $\rightarrow$ C2-03 S-Curve Characteristic at Decel Start  $\vert$  0.00 to 10.00  $\vert$  0.20 s  $\vert$   $\times$ C2-04 S-Curve Characteristic at Decel End  $\vert 0.00$  to 10.00  $\vert 0.00$  s  $\vert \times$  $\frac{5}{20}$  C3-01 Slip Compensation Gain 0.0 to 2.5 \*2 ○<br>  $\frac{20}{20}$  C3-02 Slip Compensation Primary 0 to 10000 \*2 ○<br>  $\frac{20}{20}$  C3-03 Slip Compensation Limit 0 to 250 200% × C3-02 Slip Compensation Primary  $\begin{array}{|c|c|c|c|c|}\n\hline\n\text{C3-02} & \text{Delay Time} & \text{0 to 10000} & \text{ $*2$} & \text{C} \\
\hline\n\end{array}$ Slip

C3-03 Slip Compensation Limit

Changes

Refer to the U1000 Technical Manual for details.

Note: Footnotes are listed on page 19.

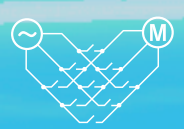

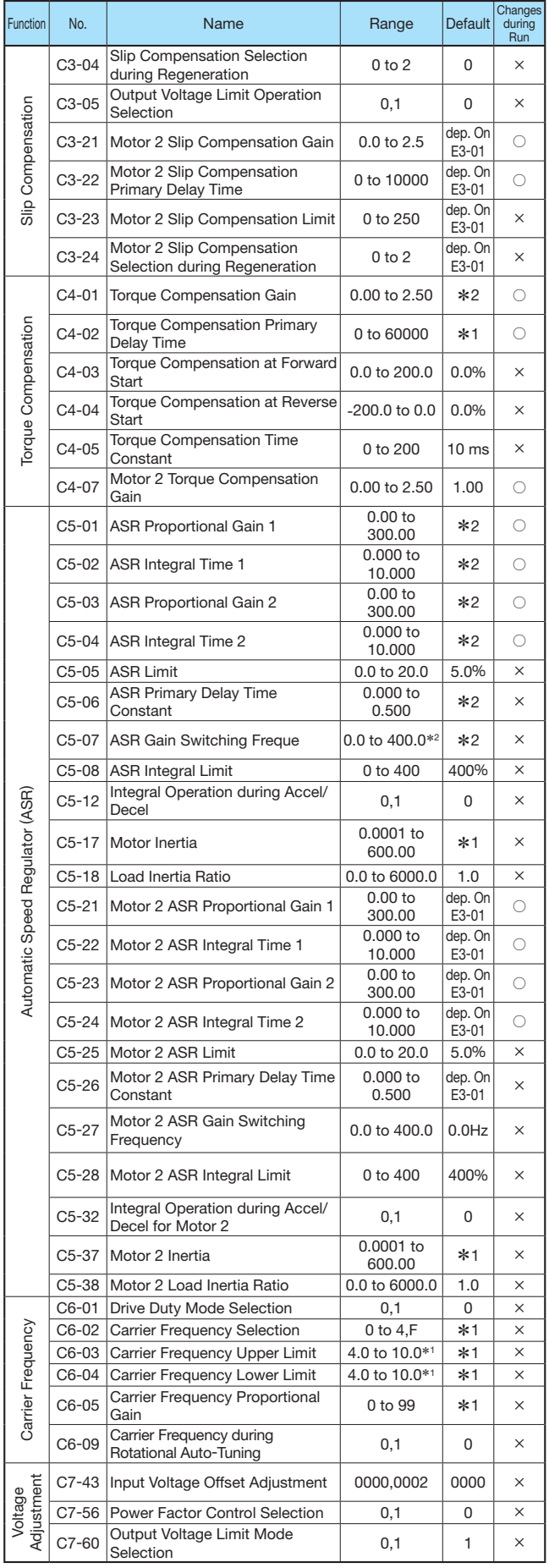

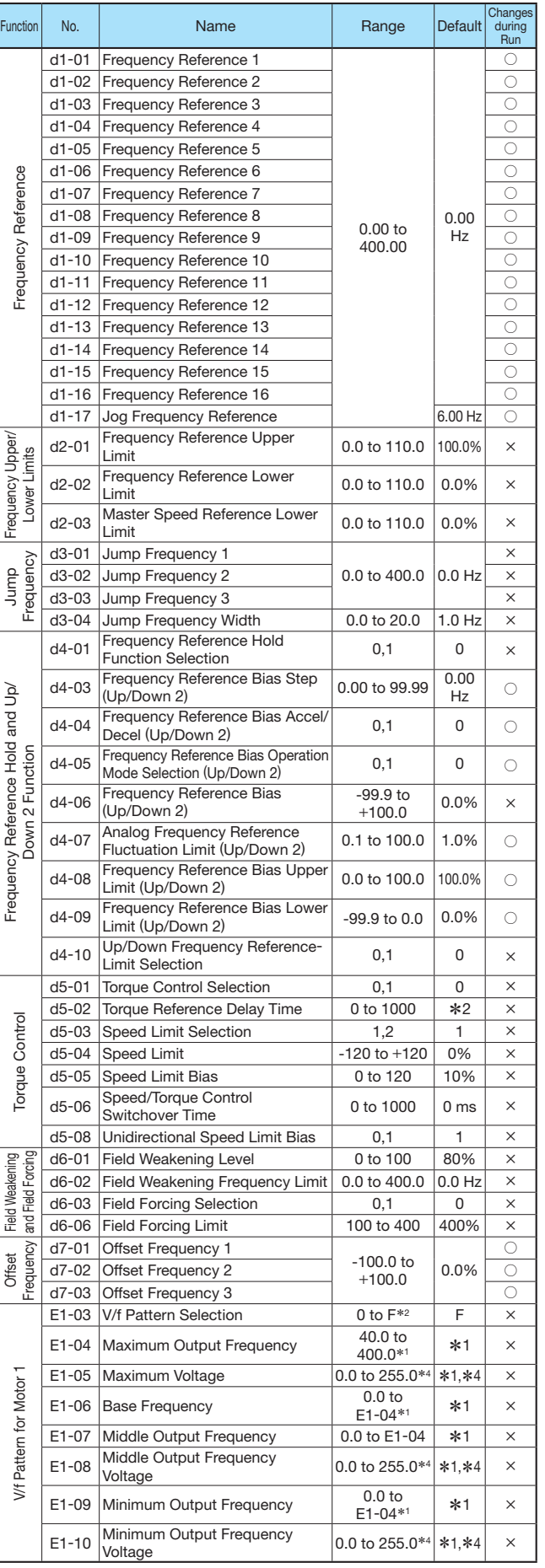

Note: Footnotes are listed on page 19.

# **Parameter List (continued)**

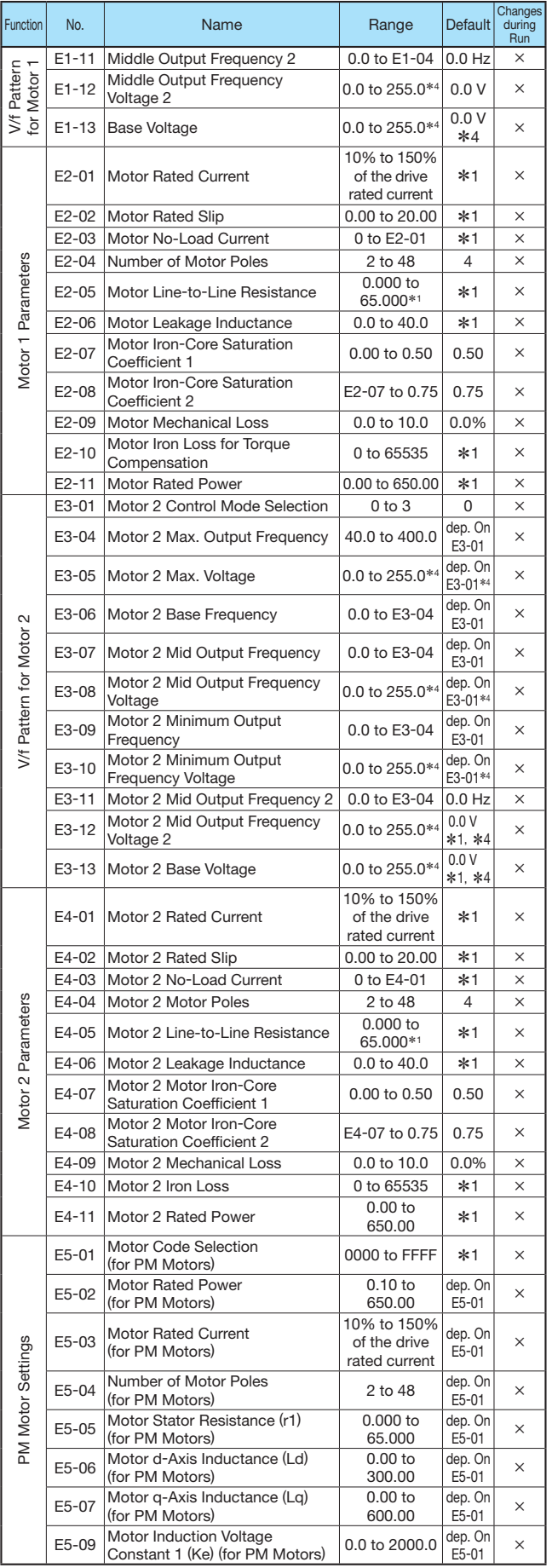

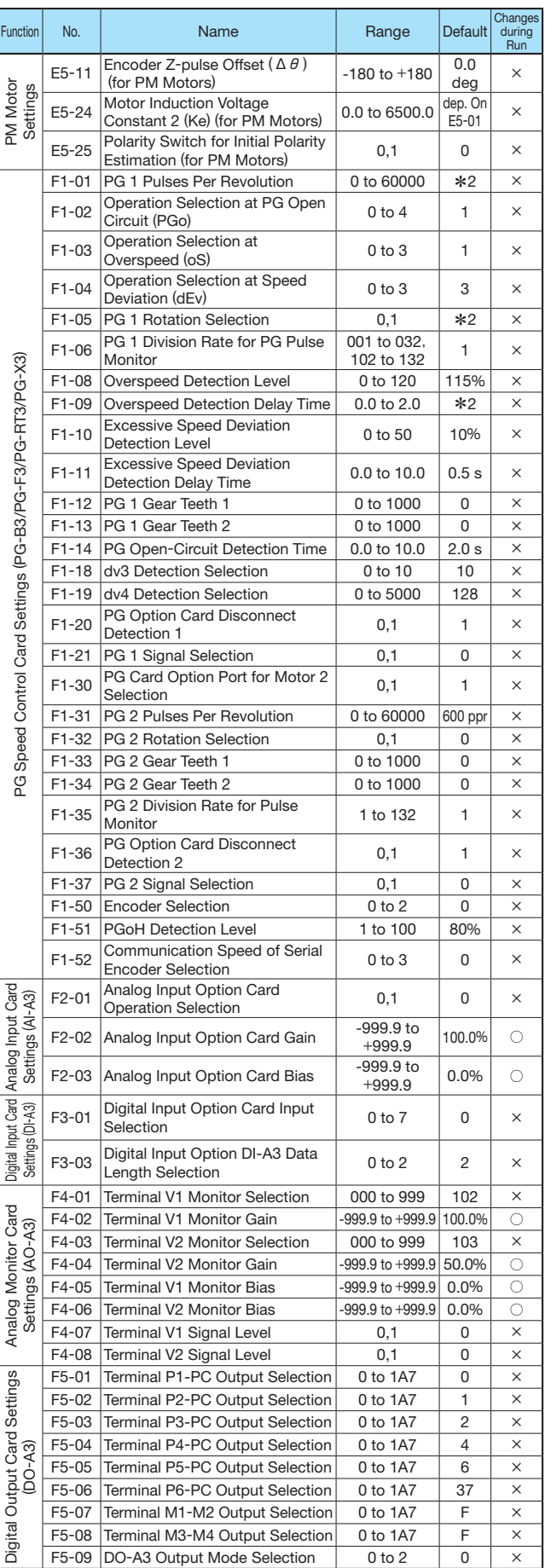

Note: Footnotes are listed on page 19.

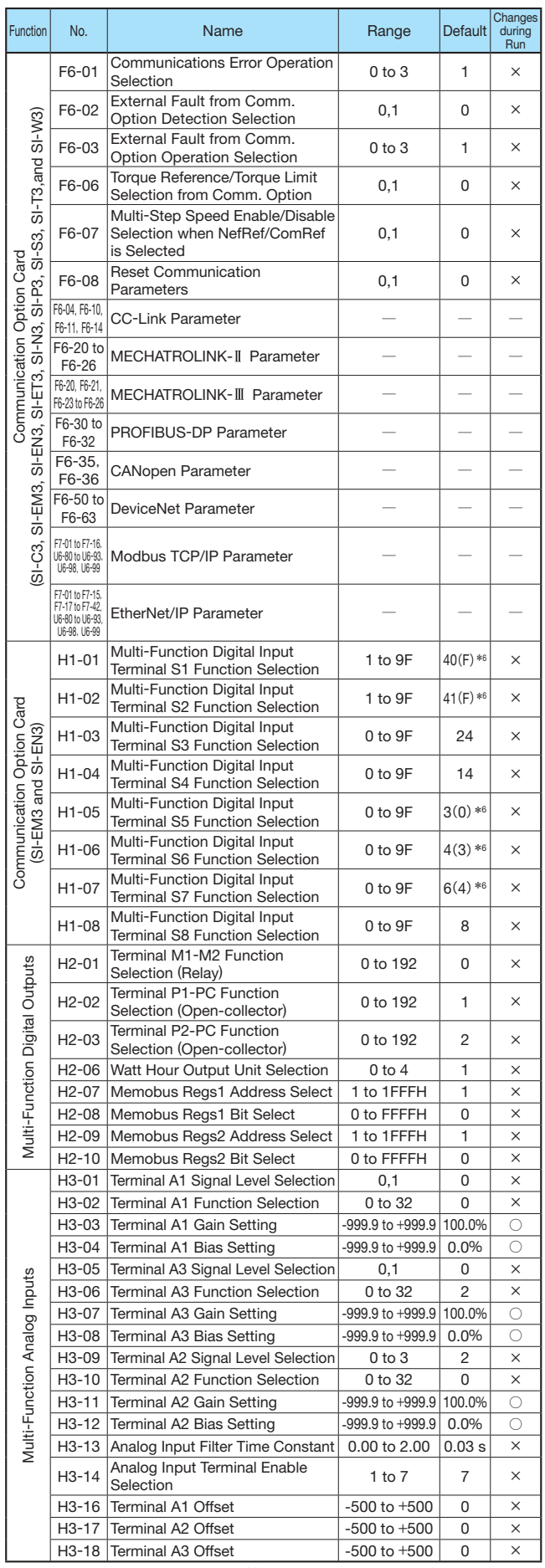

т

п

T

T

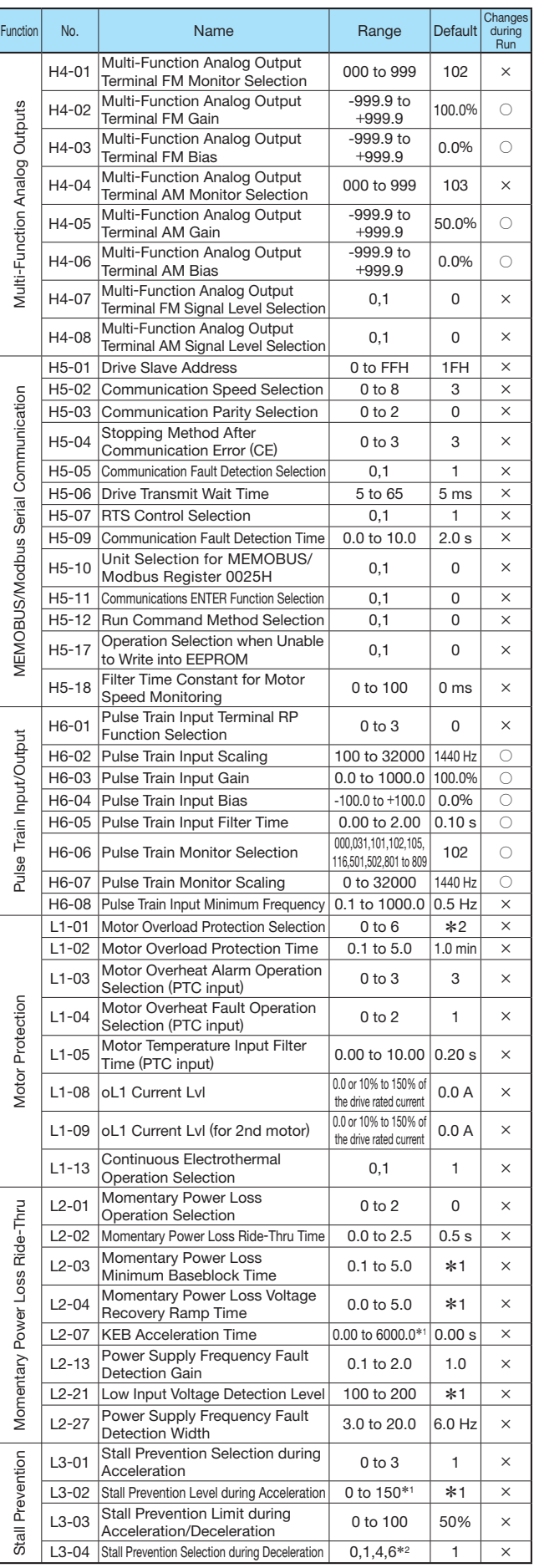

Note: Footnotes are listed on page 19.

M)

# **Parameter List (continued)**

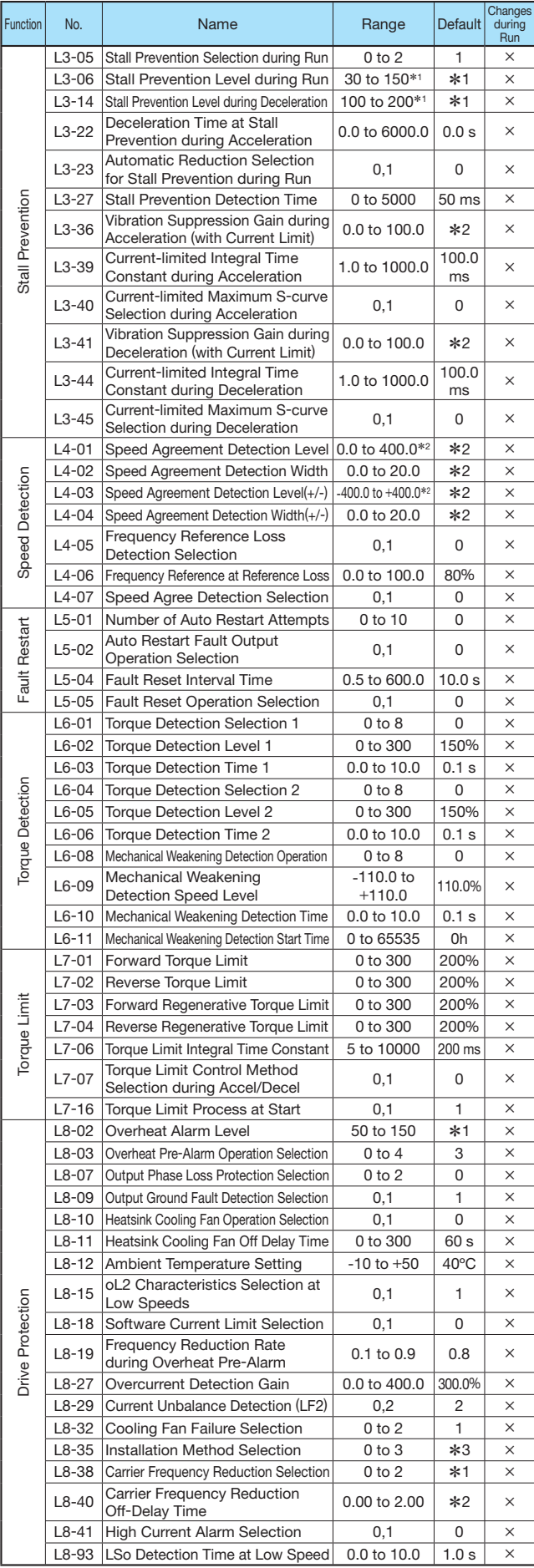

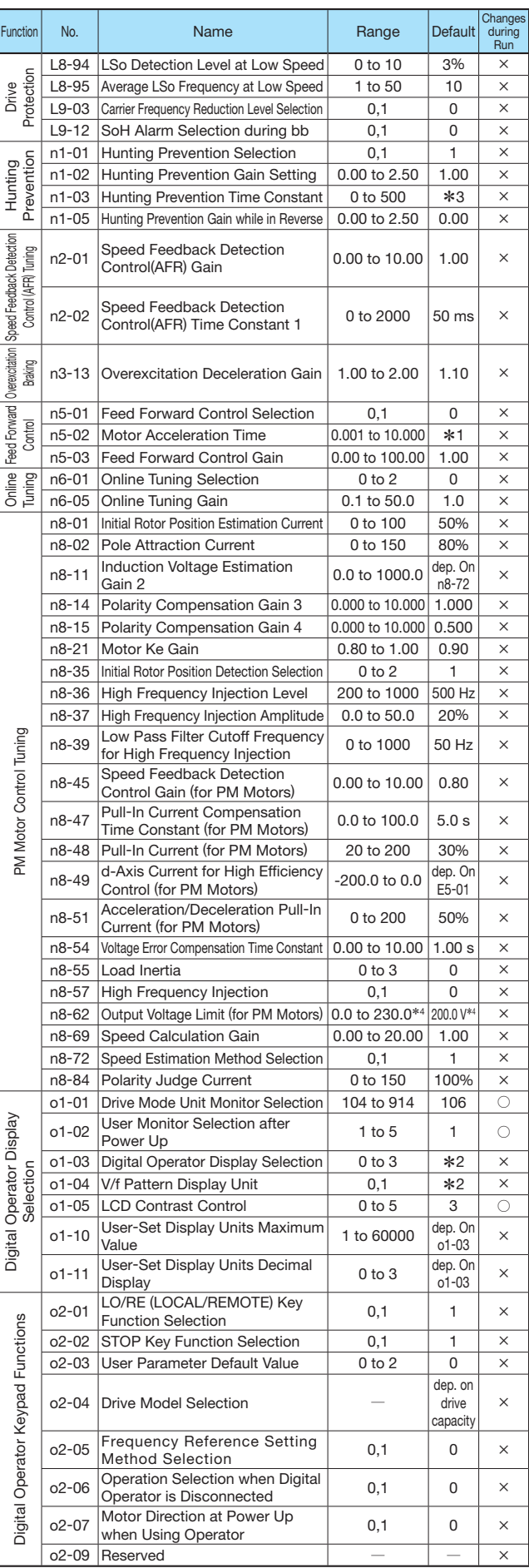

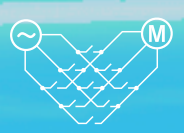

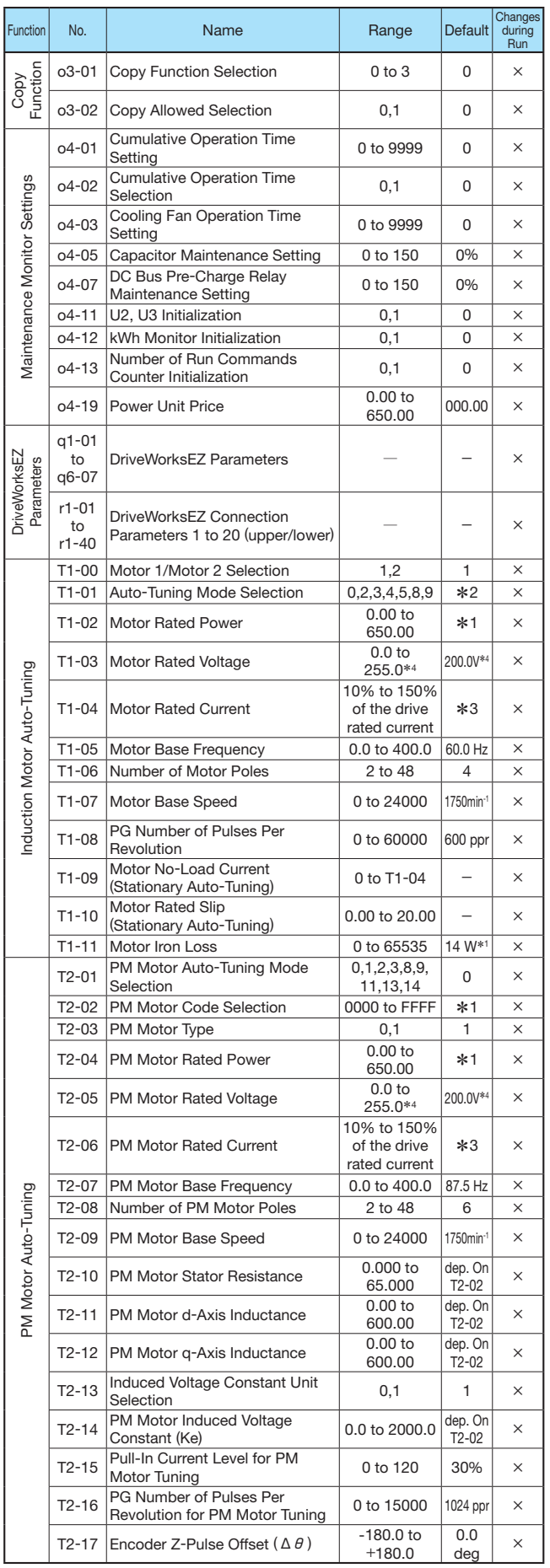

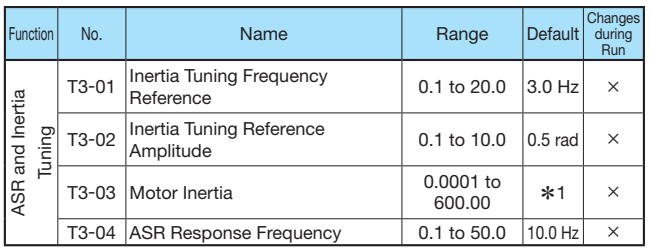

\*<sup>1</sup>:Value depends on other related parameter settings. Refer to U1000 Technical Manual for details. \*<sup>2</sup>:Default setting depends on the control mode (A1-02). Refer to U1000 Technical Manual for details.

\*<sup>3</sup>:Default setting depends on drive capacity (o2-04). Refer to U1000 Technical Manual for details. \*<sup>4</sup>:Value shown here is for 200 V class drives. Double the value when using a

400 V class drive. \*<sup>5</sup>:Parameter is not reset to the default value when the drive is initialized (A1-03).

\*<sup>6</sup>:Value in parenthesis is the default setting for a 3-wire sequence

(A1-03=3330).

## **Basic Instructions**

#### Outstanding operability and quick setup

#### Operator Names and Functions

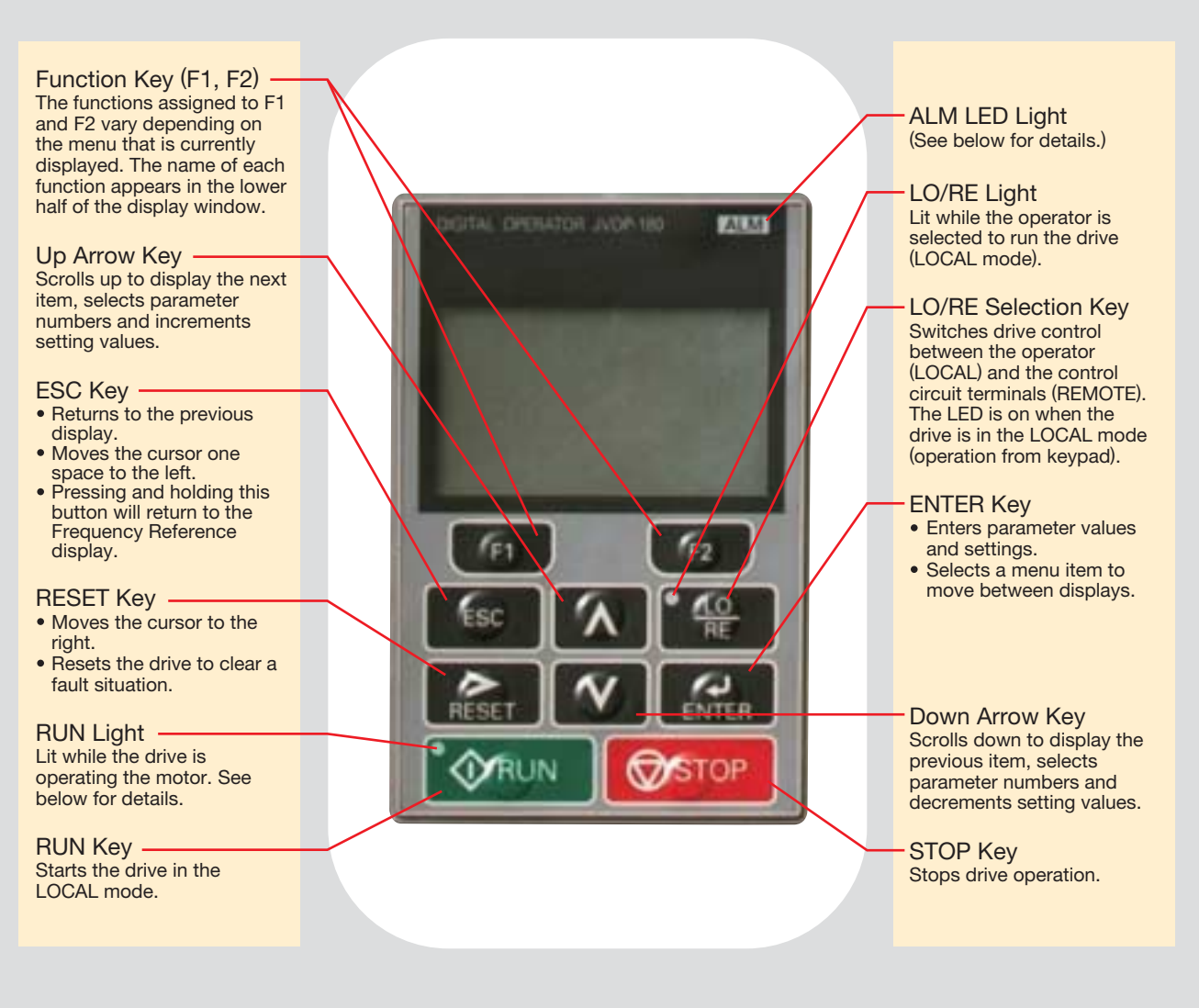

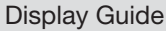

**CALLA** 

石

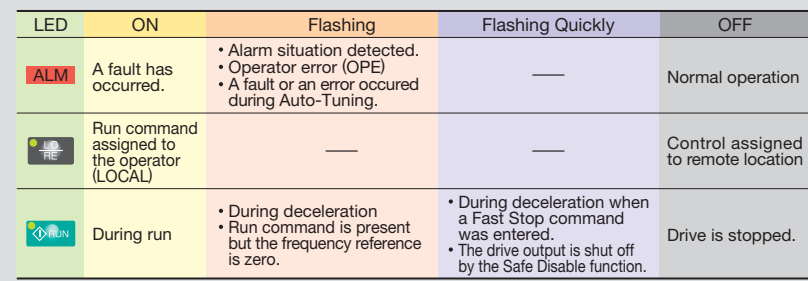

#### How the RUN light works:

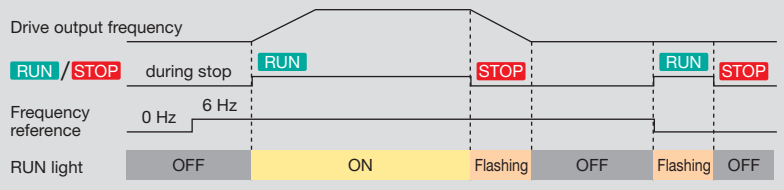

 $f_{F1}$ 

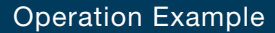

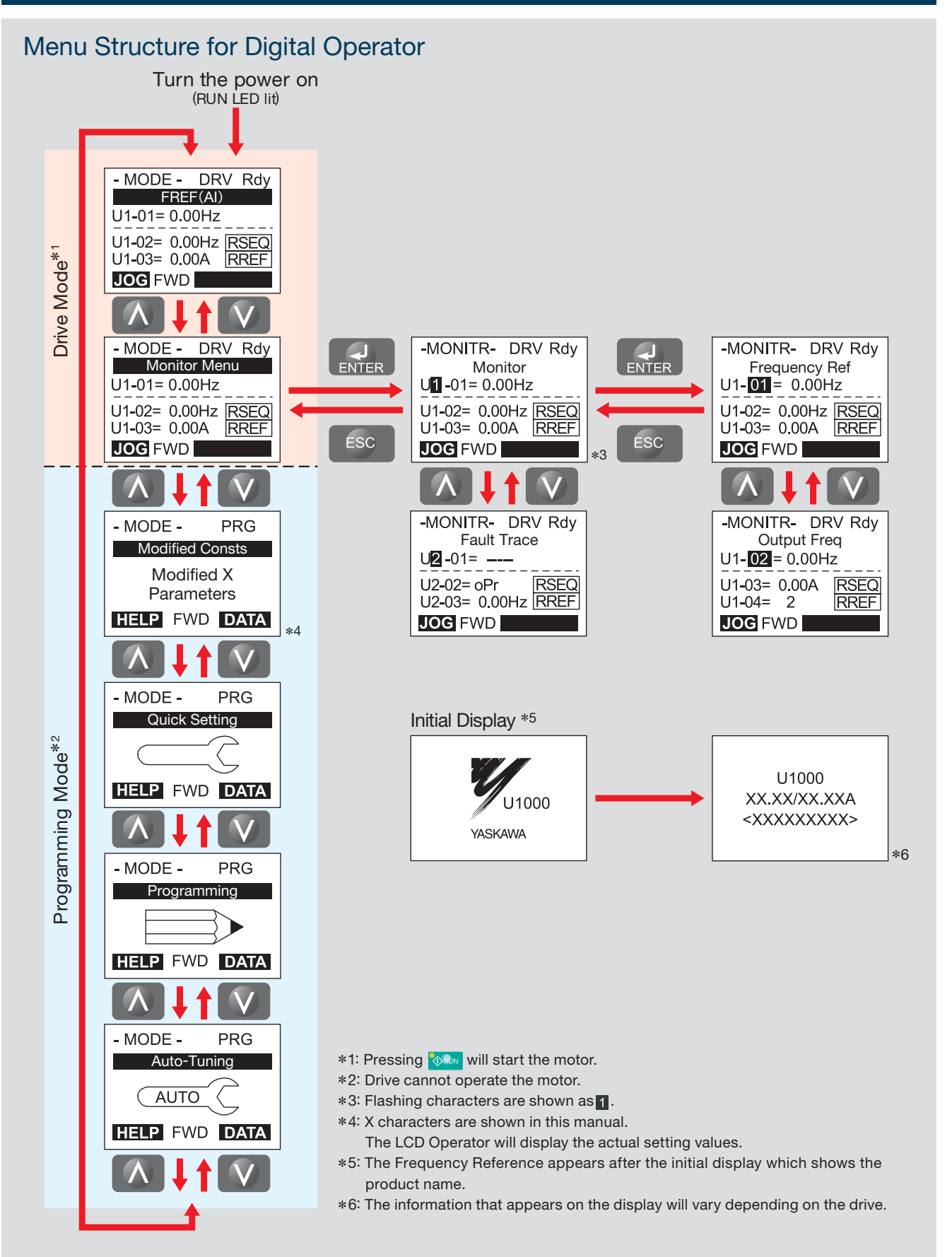

## **Standard Specifications**

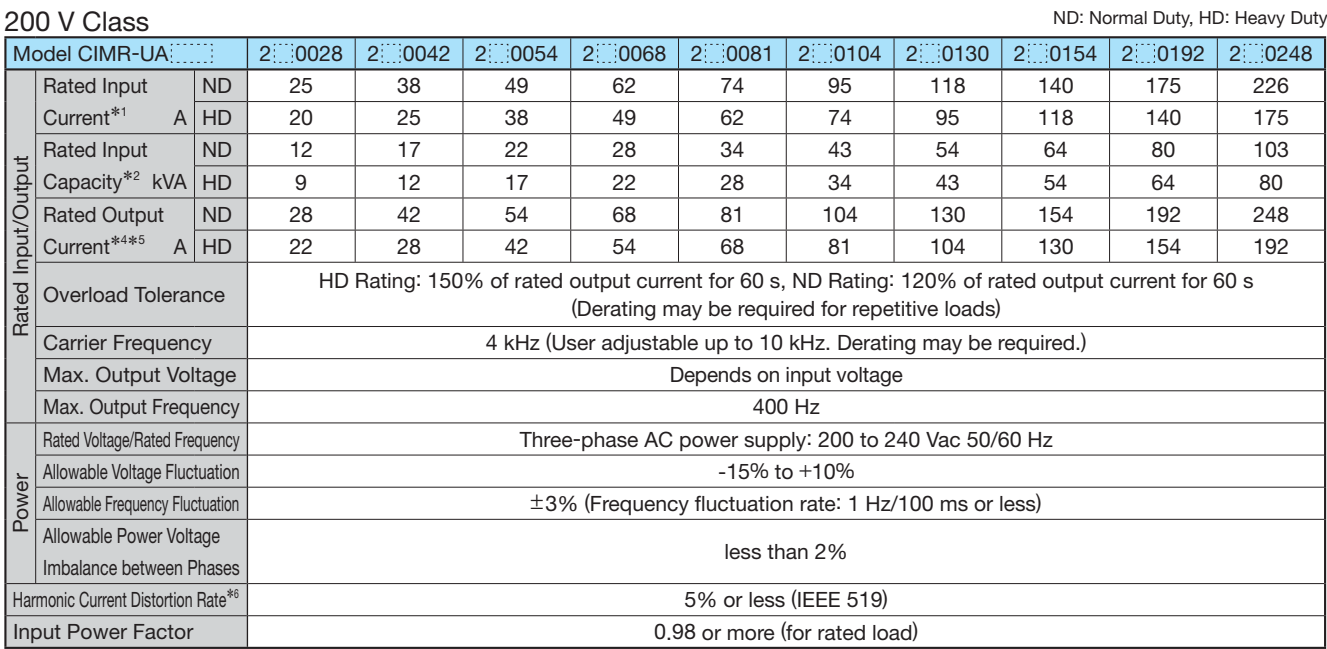

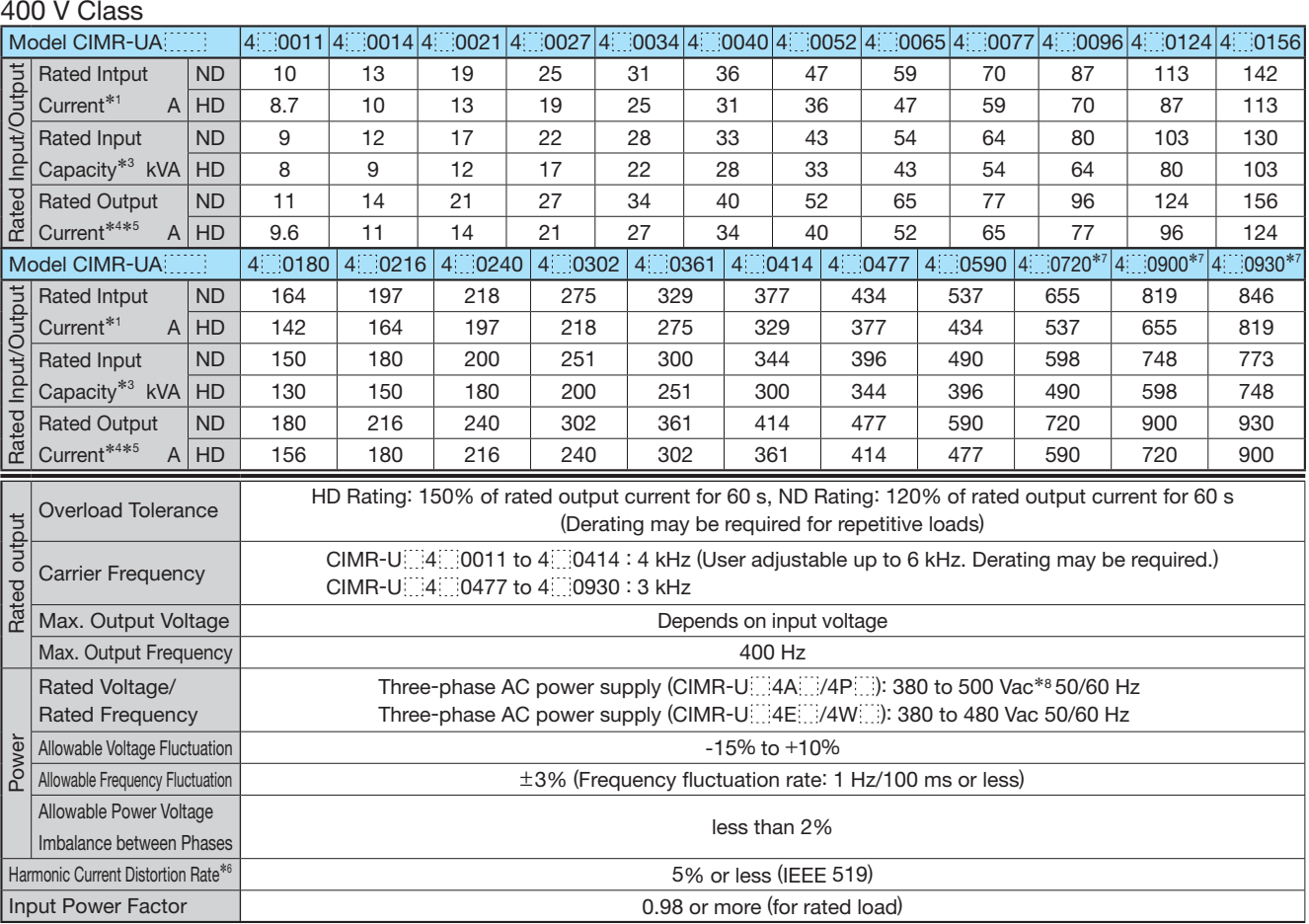

\*<sup>1</sup> : Assumes operation at the rated output current. This value may fl uctuate based on the power supply side impedance, as well as the input current,

power supply transformer, and wiring conditions.

\*<sup>2</sup> : The rated input capacity is calculated by multiplying the power line voltage (240 V) by 1.1.

\*3 : The rated input capacity is calculated by multiplying the power line voltage (480 V) by 1.1.<br>\*3 : The rated input capacity is calculated by multiplying the power line voltage (480 V) by 1.1.

\*4 : The rated output current of the drive should be equal to or greater than the motor rated current.<br>\*5 : This value assumes a carrier frequency of 4 kHz for models CIMR-U...2....0028 to 2....0248, 4.....0011 to 4....04 CIMR-U 4 0477 to 4 0930. Increasing the carrier frequency requires a reduction in current. \*<sup>6</sup> : When the harmonic current distortion rate is 5% or less, the maximum output voltage is calculated by multiplying input power voltage by 0.87.

You must also change the parameter from the default setting.<br>\*7 : Models CIMR-U 4 19720 to 4 19930 need installation of standard configuration device (harmonic filter module).

\*8 : Use a three-phase power supply of 380 to 480 Vac for models CIMR-U 4 0477 to 4 0930 with an EMC filter connected.

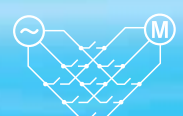

#### **Common Specifications**

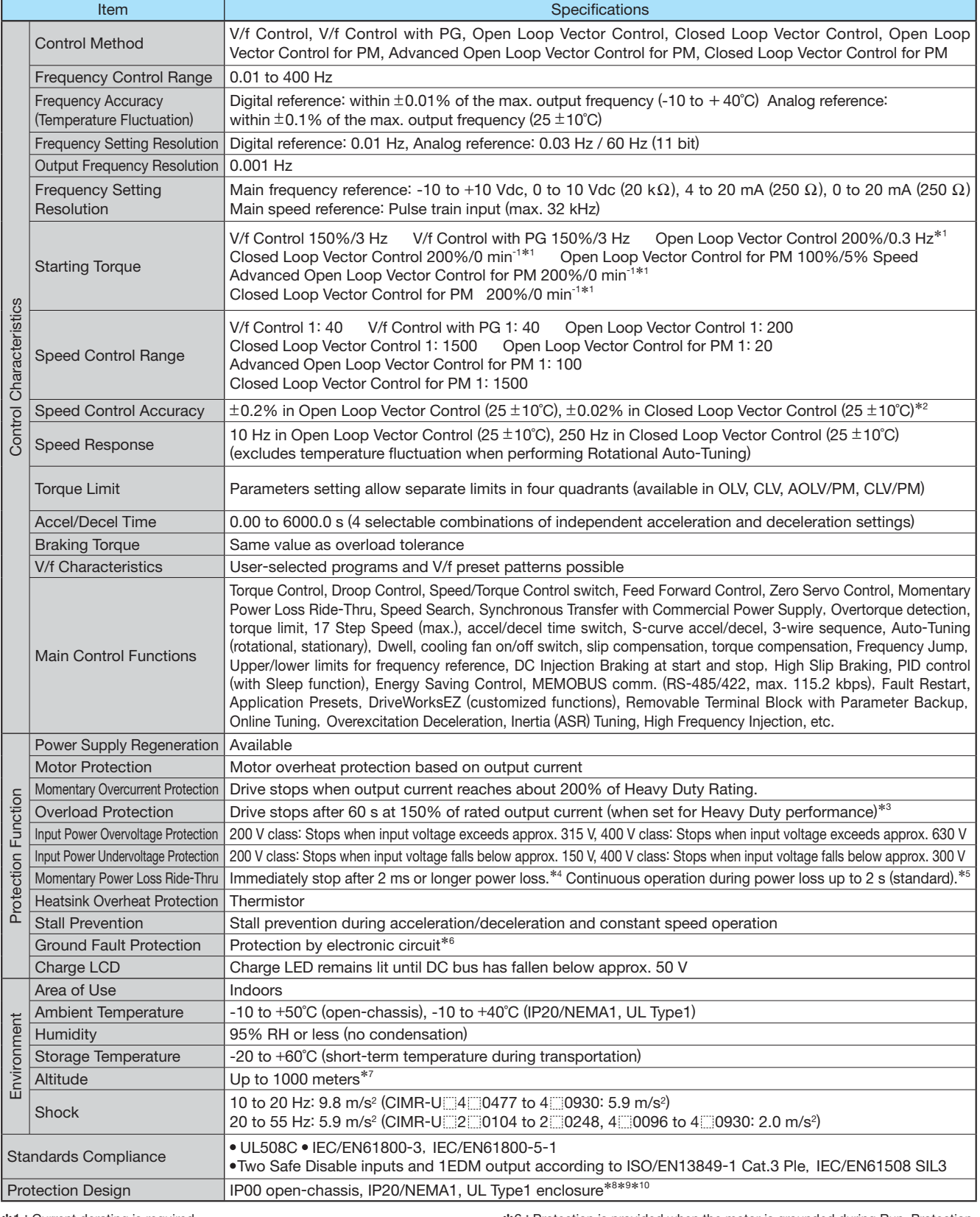

\*<sup>1</sup> : Current derating is required.

\*<sup>2</sup> : Speed control accuracy may vary slightly depending on installation

conditions or motor used. Contact Yaskawa for consultation. \*<sup>3</sup> : Overload protection may be triggered when operating with 150% of the

rated output current if the output frequency is less than 6 Hz.<br>\*4 : May be shorter due to load conditions and motor speed.<br>\*5 : A separate Momentary Power Loss Ride-Thru Unit is required for the<br>drives if the application power loss up to 2 s. Contact Yaskawa for applications such as momentary power loss and phase loss of trolley feeds of cranes.

\*<sup>6</sup> : Protection is provided when the motor is grounded during Run. Protection may not be provided under the following conditions: ・Low resistance to ground from the motor cable or terminal block.

 ・Drive already has a short-circuit when the power is turned on. \*<sup>7</sup> : Up to 3000 m with output current and voltage derating. Refer to Technical Manual for details.

\*<sup>8</sup> : Optional NEMA1 kit is required.

\*<sup>9</sup> : Removing the top protective cover on an IP20/NEMA 1, UL Type 1 enclosure drive converts this drive to an IP20 conformity.

\*10: The IP20/NEMA 1, UL Type 1 enclosure does not support models<br>CIMR-U $\frac{124}{10720}$  to 4  $\frac{100}{10930}$ .

## **Standard Connection Diagram**

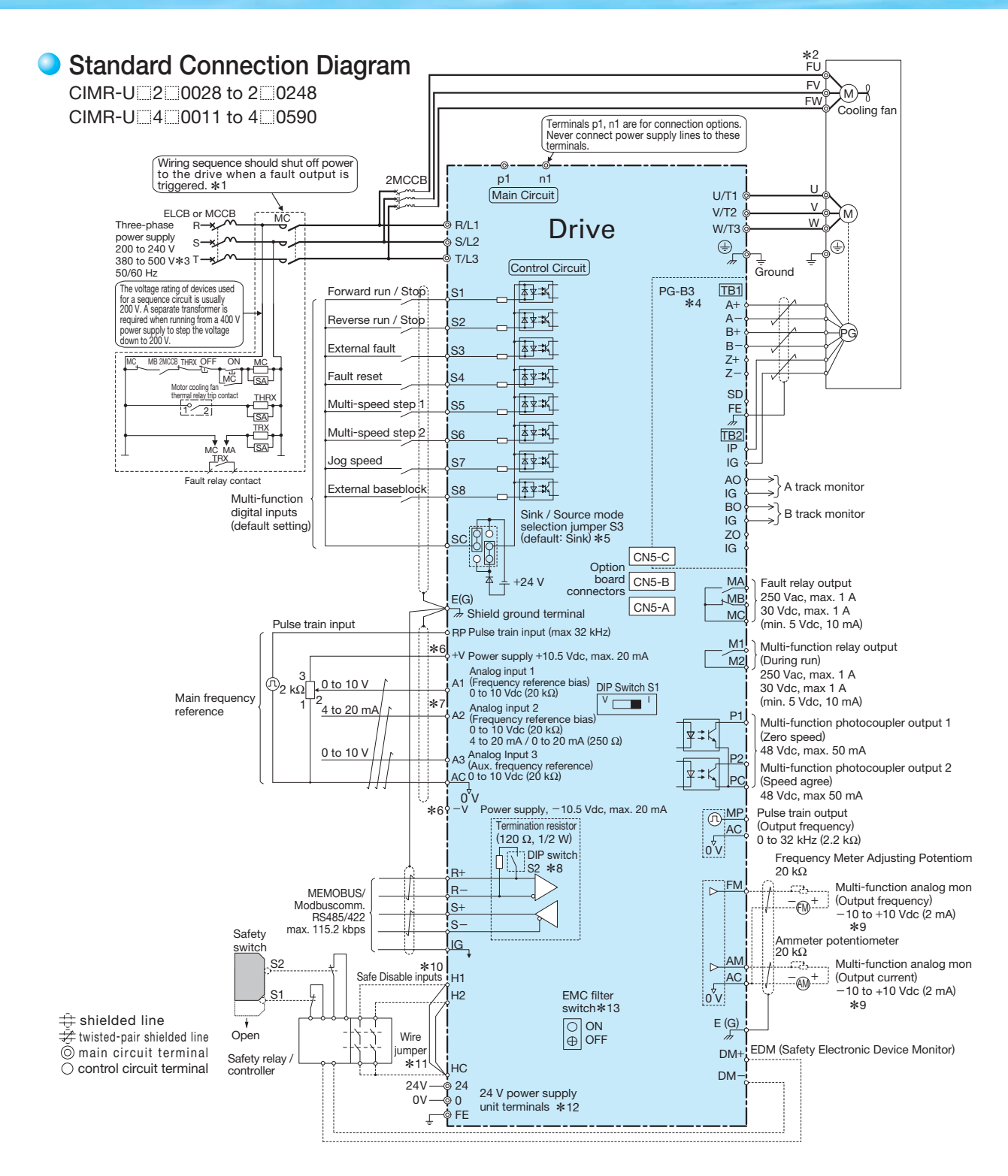

\* <sup>1</sup> : Note that if the drive is set to trigger a fault output whenever the fault restart function is activated (L5-02 <sup>=</sup> 1), then a sequence to interrupt power when a fault occurs will result in shutting off the power to the drive as the drive attempts to restart itself. The default setting for L5-02 is 0 (fault output not active during restart attempt).

- \* <sup>2</sup> : Self-cooling motors do not require wiring that would be necessary with motors using a cooling fan.
- 4. Use a three-phase power supply of 380 to 480 Vac for models CIMR-U⊞4E⊞ and 4W⊞ with built-in EMC filters that are included in the lineup of models<br>CIMR-U⊞4⊞0011 to 4⊞0414. Use a three-phase power supply of 380 to 480 V an EMC filter connected.
- \* <sup>4</sup> : For control modes that do not use a motor speed feedback signal, PG option card wiring is not necessary.
- 4 5 : This figure shows an example of a sequence input to S1 through S8 using a non-powered relay or an NPN transistor.<br>Use jumper S3 to select the sink mode for the use of an internal power supply or the source mode for t
- \* <sup>6</sup> : The maximum output current capacity for the +V and −V terminals on the control circuit is 20 mA. Never short terminals +V, −V, and AC, as this can cause
- erroneous operation or damage the drive.

 $24$ 

- \* 7 : Set DIP switch S1 to select between a voltage or current input signal to terminal A2. The default setting is for current input.<br>\* 8 : Enable the termination resistor in the last drive in a MEMOBUS/Modbus network by s
- \* 8: Enable the termination resistor in the last drive in a MEMOBUS/Modbus network by setting DIP switch S2 to the ON position.<br>\* 9: Monitor outputs work with devices such as analog frequency meters, ammeters, voltmeters,
- \*10: The sink/source setting for the Safe Disable input is the same as with the sequence input. Jumper S3 has the drive set for an external power supply.<br>When not using the Safe Disable input feature, remove the jumper sho
- 
- \*<sup>11</sup>: Disconnect the wire jumper between H1 HC and H2 HC when utilizing the Safe Disable input. \*12: Models CIMR-UA... P. and UA P and UA P and UA P and We are supply unit terminals. The main circuit power supply can be turned off separately even when power is supplied to the control circuit.
- \*13: Models CIMR-U i E i and CIMR-U i and CIMR-U i lave an EMC filter switch. Models CIMR-U□4□0477 to 4□0590 with a stand-alone EMC filter do not have an EMC filter switch.

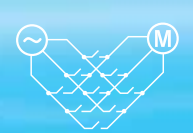

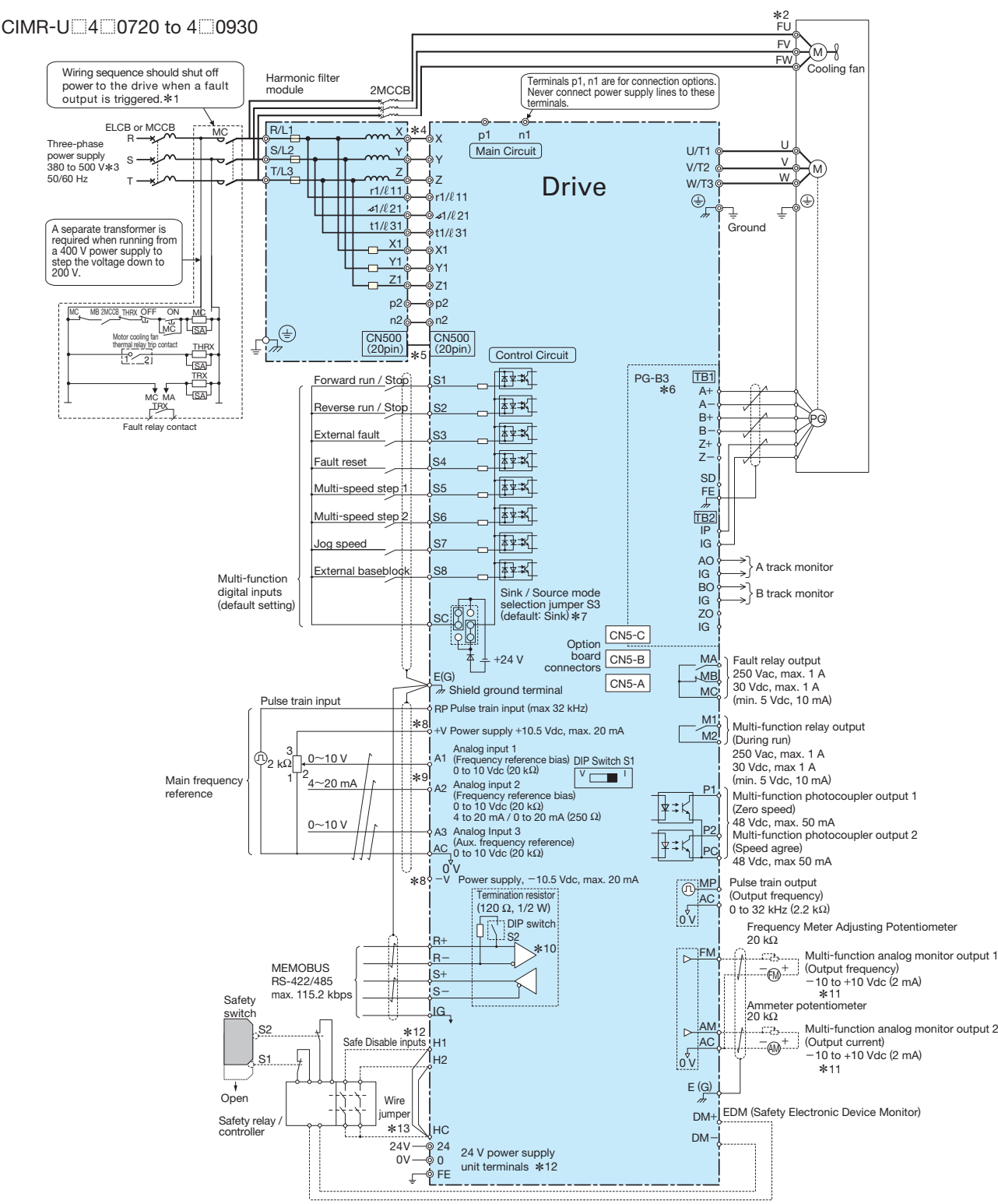

- \* <sup>1</sup> : Note that if the drive is set to trigger a fault output whenever the fault restart function is activated ( $L5-02 = 1$ ), then a sequence to interrupt power when a fault occurs will result in shutting off the power to the drive as the drive attempts to restart itself. The default setting for L5-02 is 0 (fault output not active during restart attempt).
- \* <sup>2</sup> : Self-cooling motors do not require wiring that would be necessary with motors using a cooling fan.
- \* 3: Use a three-phase power supply of 380 to 480 Vac when using a drive with an EMC filter connected.
- $*$  4 : The cable between the drive and the harmonic filter module should not exceed 5 m. \* <sup>5</sup> : Be sure to wire module connector CN500 to connect the standard
- configuration device (harmonic filter module) and the drive before turning on or operating the drive.
- \* <sup>6</sup> : For control modes that do not use a motor speed feedback signal, PG option card wiring is not necessary.
- \* 7: This figure shows an example of a sequence input to S1 through S8 using a non-powered relay or an NPN transistor.
	- Use jumper S3 to select the sink mode for the use of an internal power supply or the source mode for the use of an external power supply.
- \* <sup>8</sup> : The maximum output current capacity for the +V and −V terminals on the control circuit is 20 mA. Never short terminals +V, −V, and AC, as this can cause erroneous operation or damage the drive.
- \* <sup>9</sup>: Set DIP switch S1 to select between a voltage or current input signal to terminal A2. The default setting is for current input.
- \*<sup>10</sup>: Enable the termination resistor in the last drive in a MEMOBUS/Modbus network by setting DIP switch S2 to the ON position.
- \*<sup>11</sup>:Monitor outputs work with devices such as analog frequency meters, ammeters, voltmeters, and wattmeters. Do not use these outputs in a feedback loop.
- \*<sup>12</sup>: The sink/source setting for the Safe Disable input is the same as with the sequence input. Jumper S3 has the drive set for an external power supply. When not using the Safe Disable input feature, remove the jumper shorting the input and connect an external power supply.
- \*<sup>13</sup>: Disconnect the wire jumper between H1 HC and H2 HC when utilizing the Safe Disable input.
- \*14: Models CIMR-U **WE AND HAVE ADDED** And U WE have 24 V power supply unit terminals. The main circuit power supply can be turned off separately even when power is supplied to the control circuit.
- Note: Be sure to use a stand-alone EMC filter for models CIMR-U 4 0720 to  $4^{\circ}$  0930

## **Terminal Functions**

#### **U1000 Drive**

#### Main Circuit Terminals

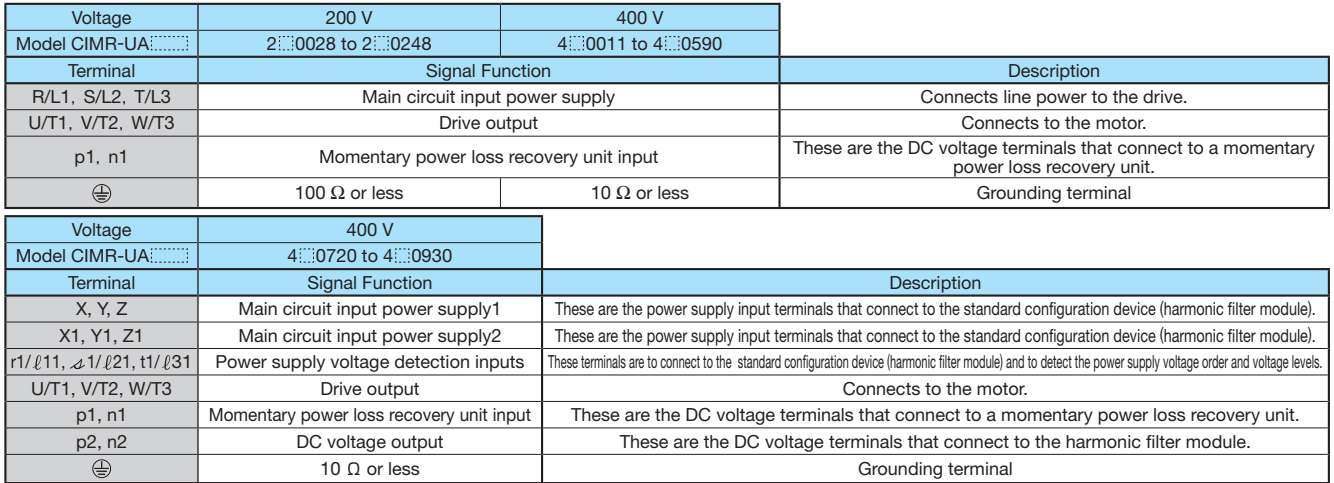

#### Control Circuit Input Terminals (200 V/400 V Class)

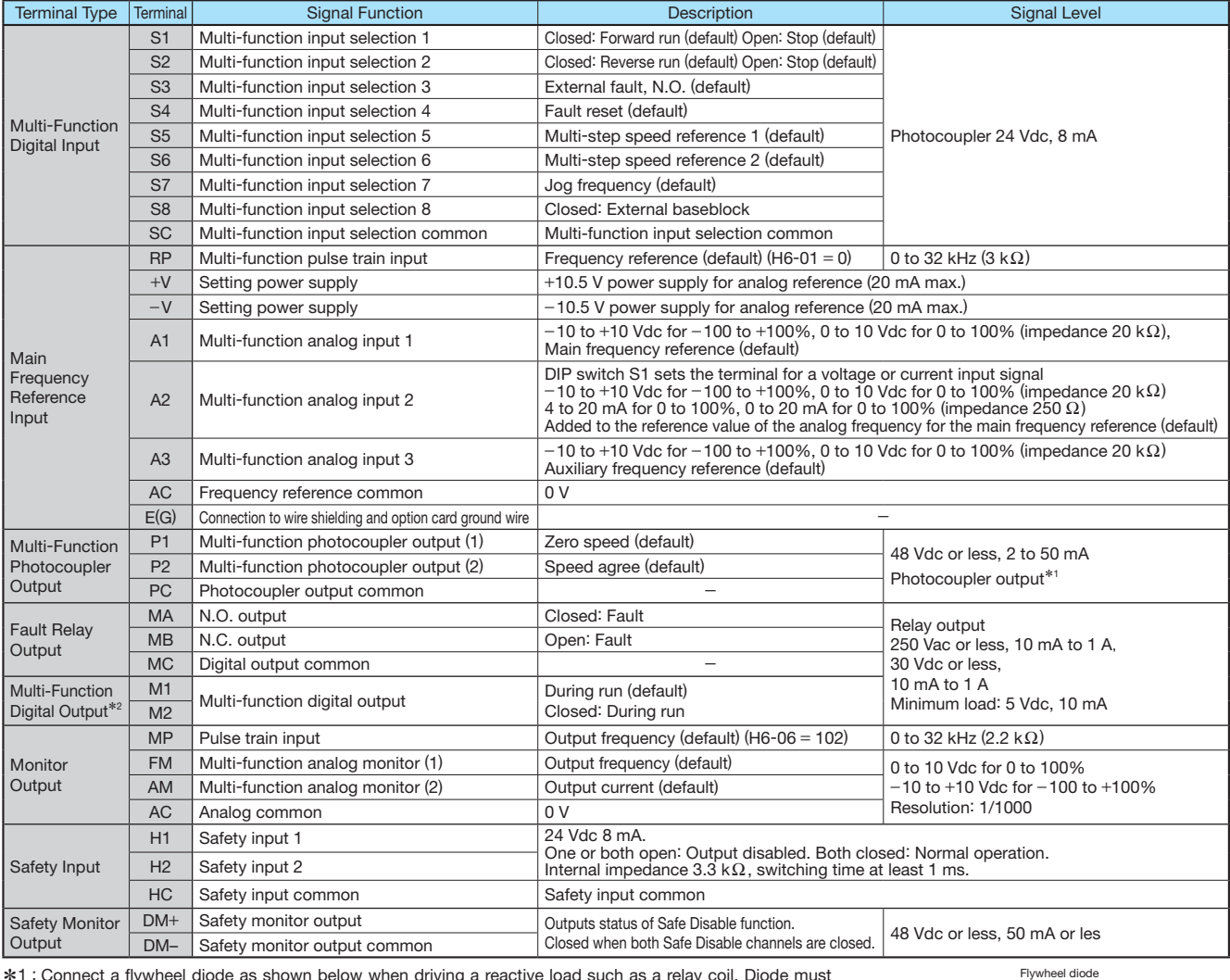

\*<sup>1</sup> : Connect a fl ywheel diode as shown below when driving a reactive load such as a relay coil. Diode must be rated higher than the circuit voltage.

\*<sup>2</sup> : Refrain from assigning functions to terminals M1 and M2 that involve frequent switching, as doing so may shorten relay performance life. Switching life is estimated at 200,000 times (assumes 1 A, resistive load).

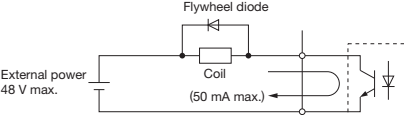

#### Serial Communication Terminals (200 V/400 V Class)

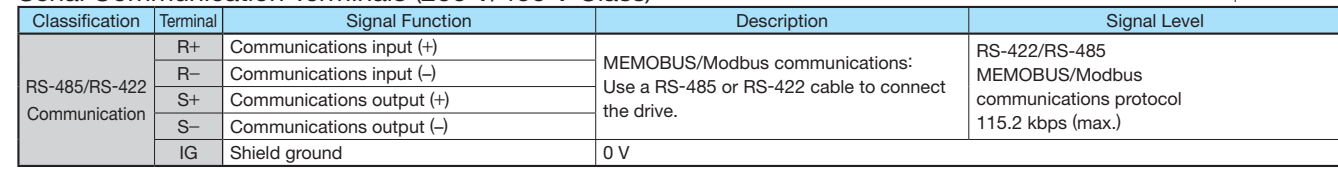

#### 【**CIMR-U 4 0720 to 4 0930**】 **Harmonic Filter Module U1000 Standard Configuration Devices**

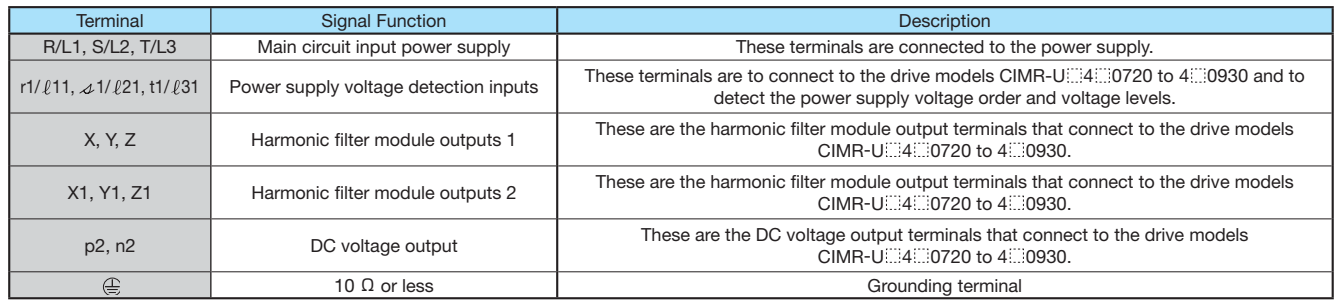

Note: Models CIMR-U  $14$  0720 to 4 0930 need installation of standard configuration device (harmonic filter module).

### **Module Communications Connector Functions**

A connector to connect models CIMR-U 4 0720 to 4 0930 and the harmonic filter module is called module communications connector (CN500).

Be sure to connect the harmonic filter module before turning on or operating the models CIMR-U 4 0720 to 4 0930.

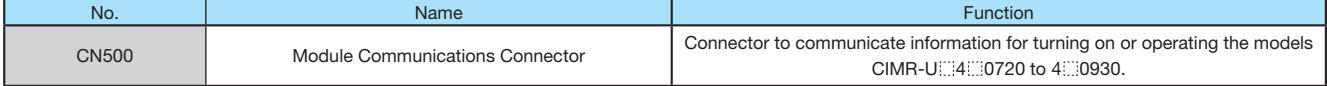

■Open-Chassis 【IP00】  $CIMR-U$  2 0028 to 2 0248  $CIMR-U$  4 0011 to 4 0590

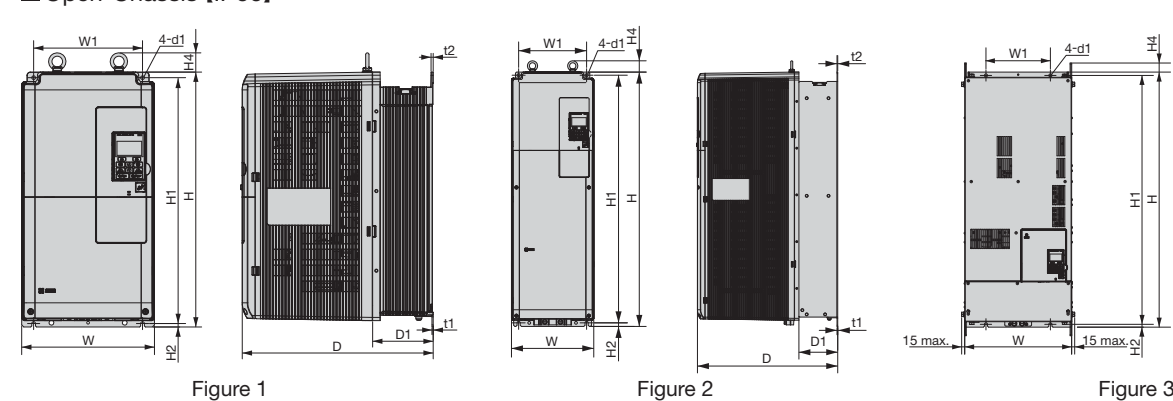

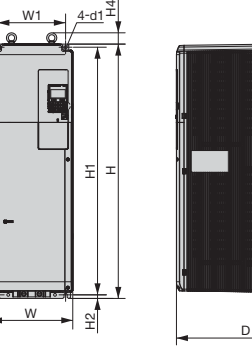

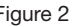

t1  $\vec{p_1}$ 

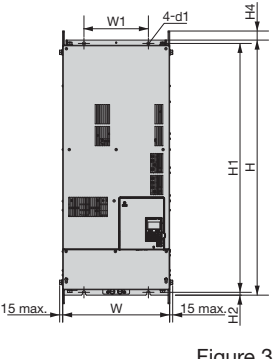

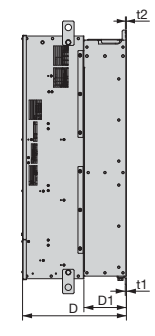

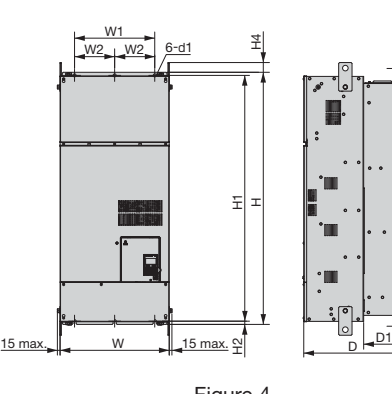

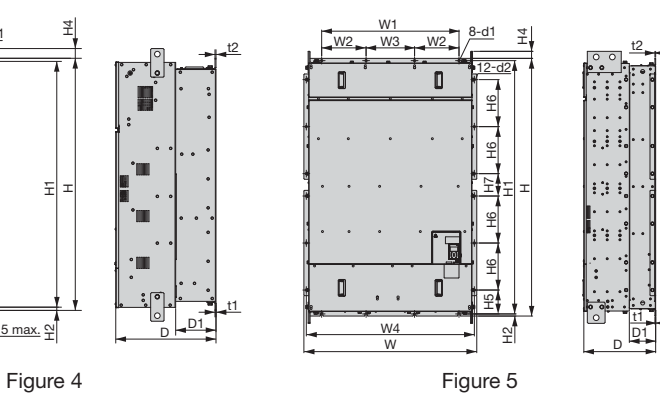

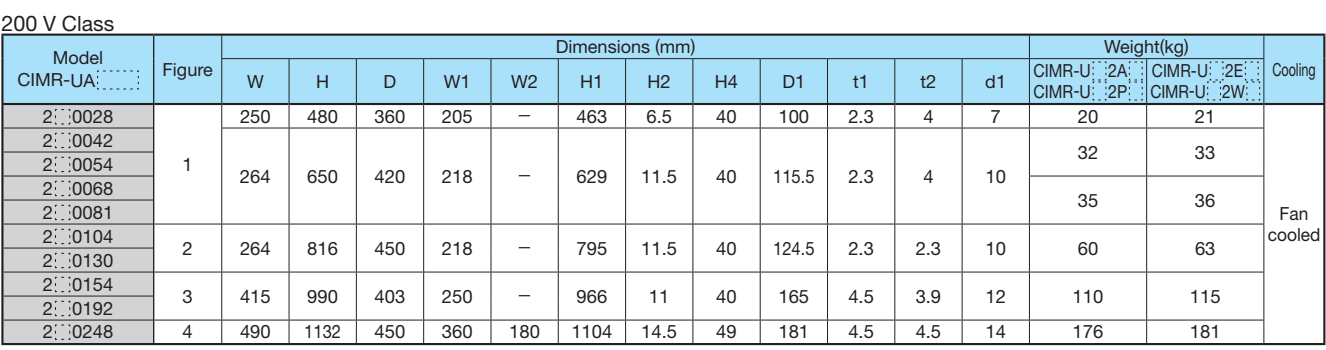

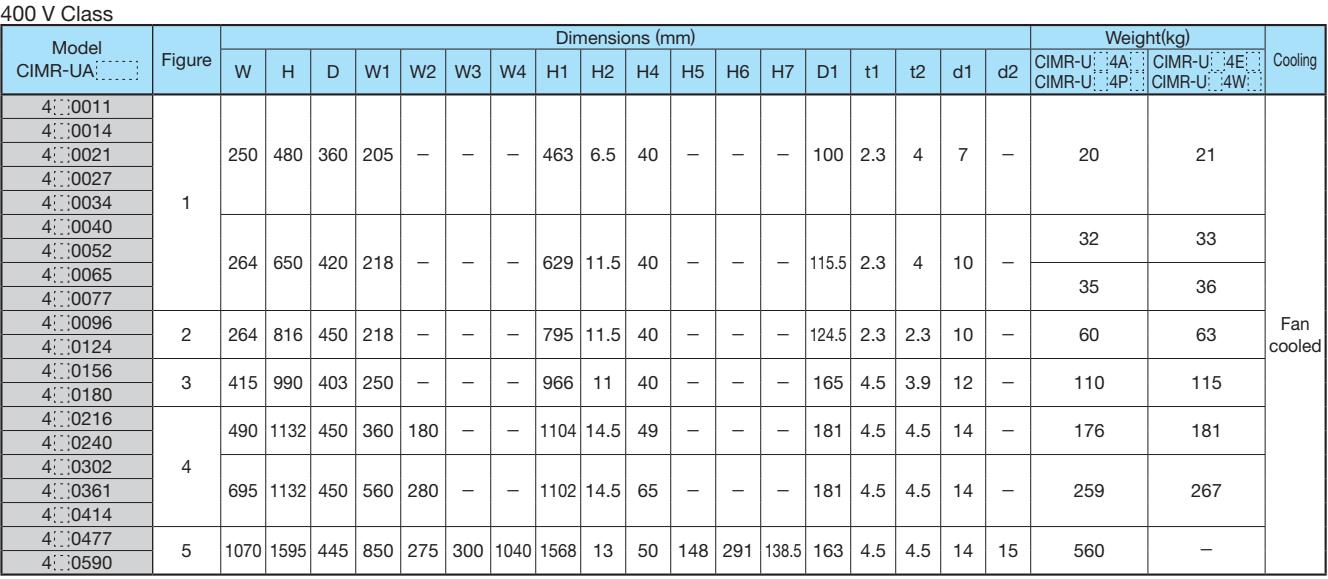

Note: Models CIMR-U  $120$  to 4  $100$  1930 need installation of standard configuration device (harmonic filter module). Refer to page 30 for details on dimensions.

t1

t2

 $\widehat{\mathsf{M}}$ 

■ Enclosure Panel 【NEMA Type 1】

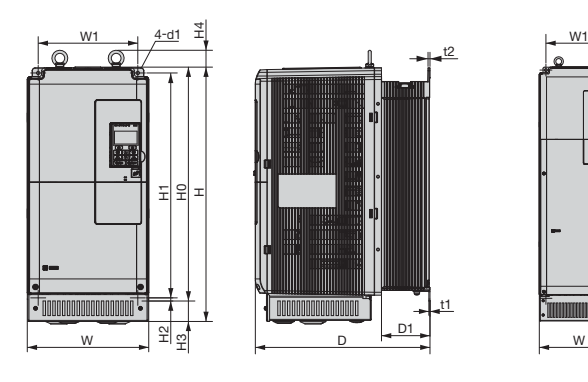

Figure 1 Figure 2 Figure 3

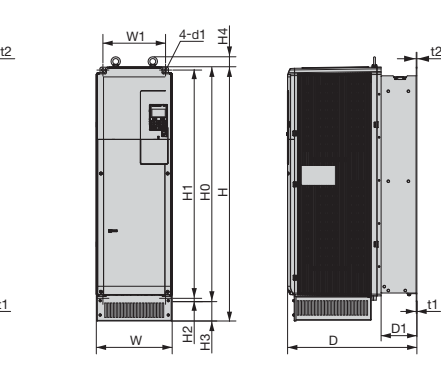

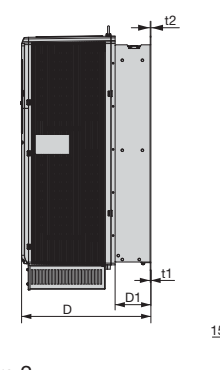

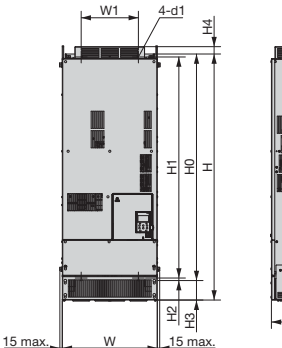

 $\frac{1}{D}$   $\frac{D1}{2}$ t1

t2

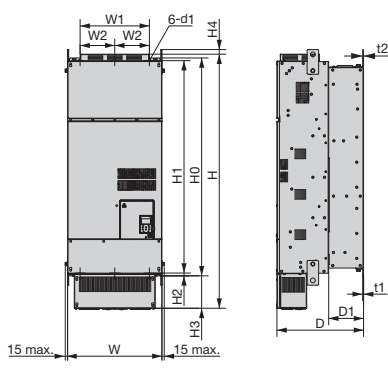

Figure 4 Figure 5

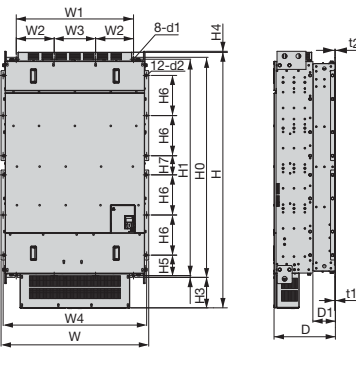

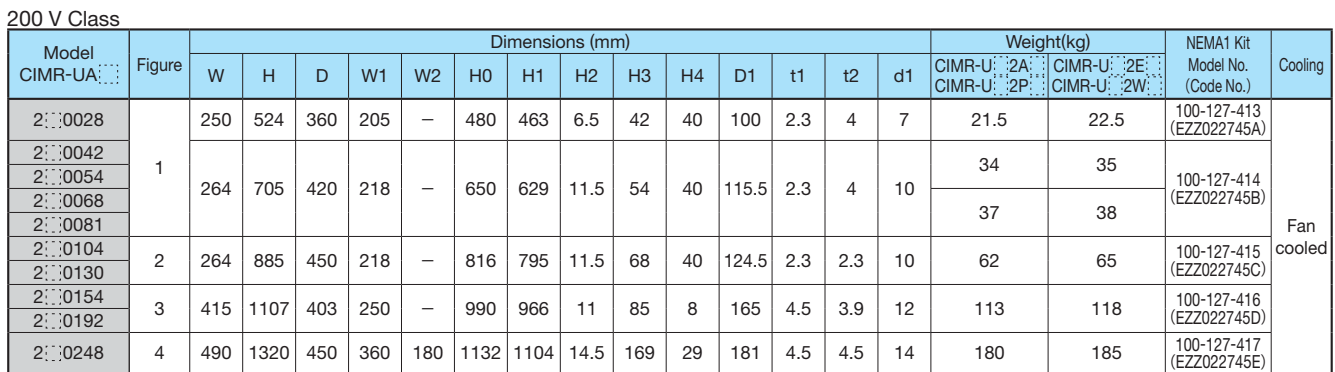

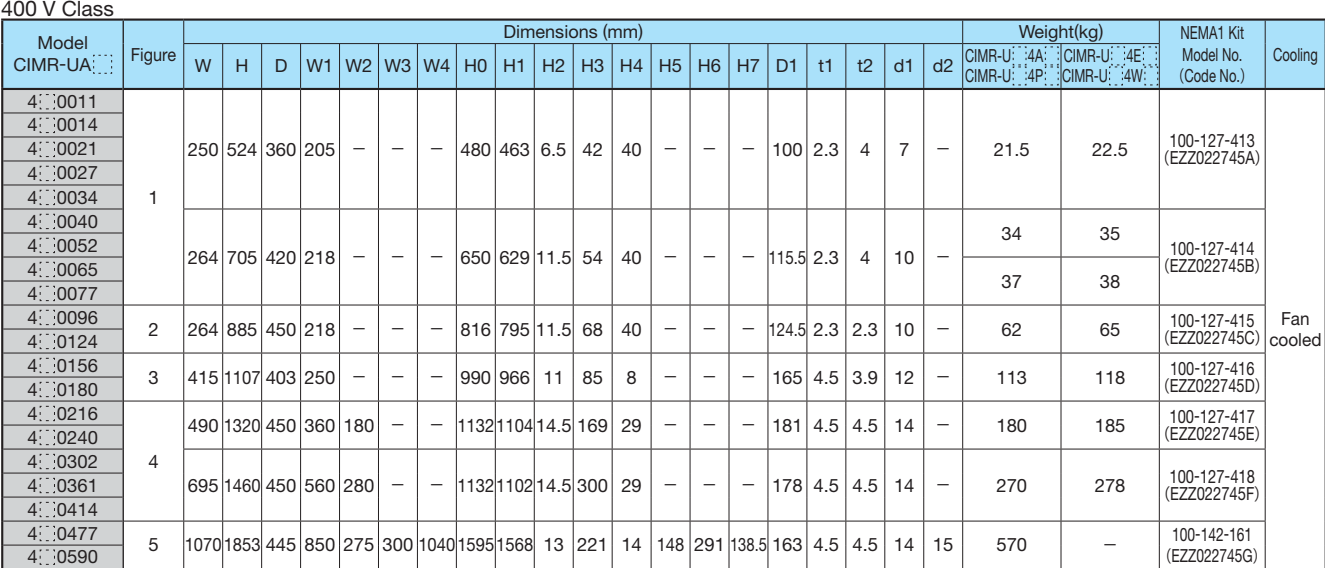

Note: 1.Optional NEMA1 kit is required. The dimensions described in the table are the total dimensions of the IP00 open-chassis type model with the installation of the NEMA1 kit.<br>2.Remove the top protective cover to conver

CIMR-UA4 0720 to 4 0930

#### **Open-Chassis**【**IP00**】

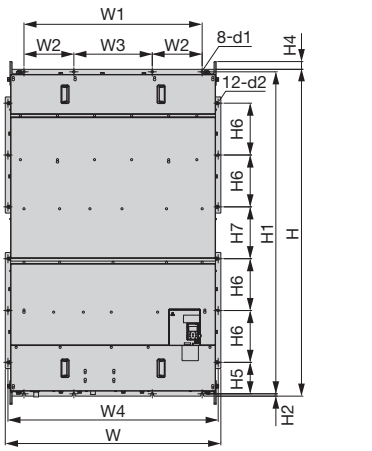

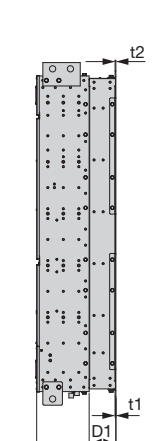

D

#### U1000 Drive **CONFINGTION CONFIDENTIAL CONFIGURATION** U1000 Standard Configuration Devices (**Harmonic Filter Module**)

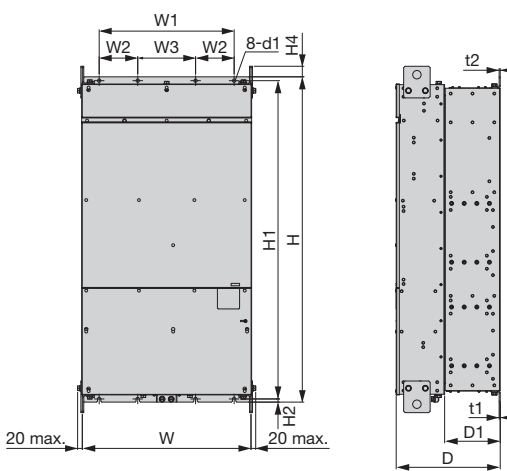

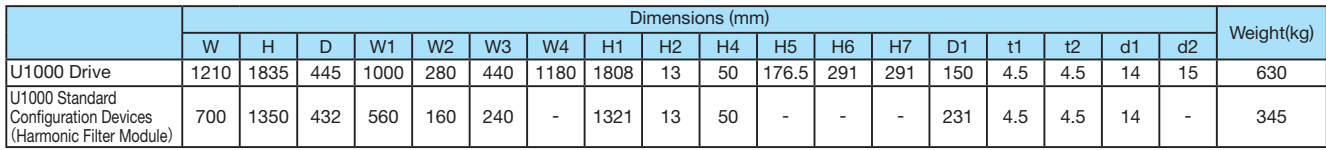

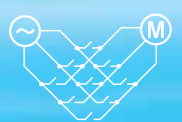

## **Drive Watts Loss Data**

#### 200 V Class Normal Duty Ratings

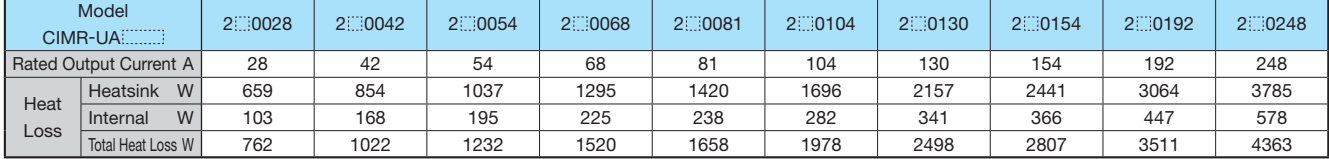

#### 400 V Class Normal Duty Ratings

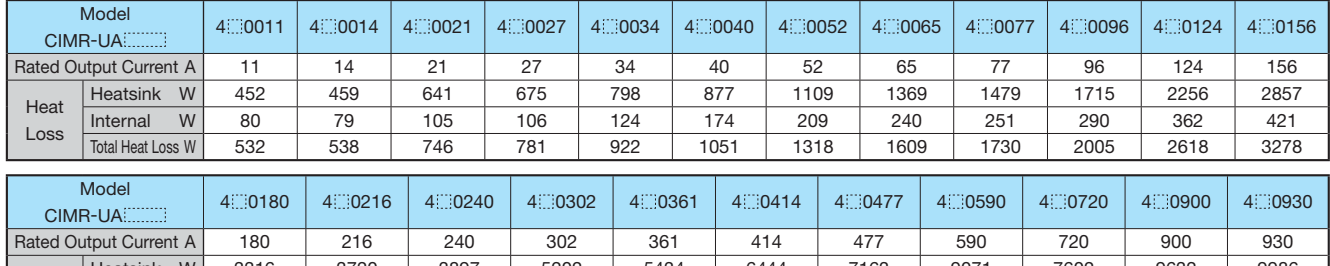

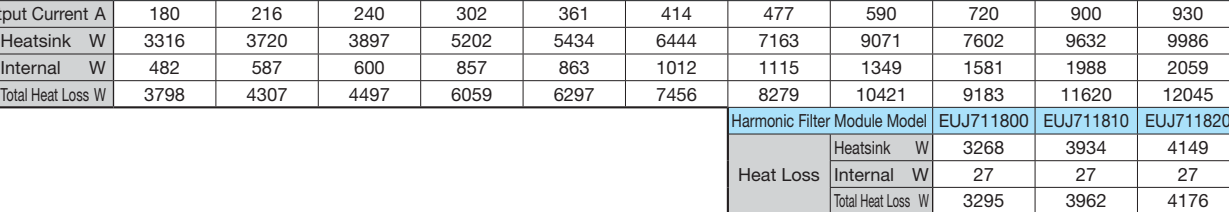

#### 200 V Class Heavy Duty Ratings

Heat Loss

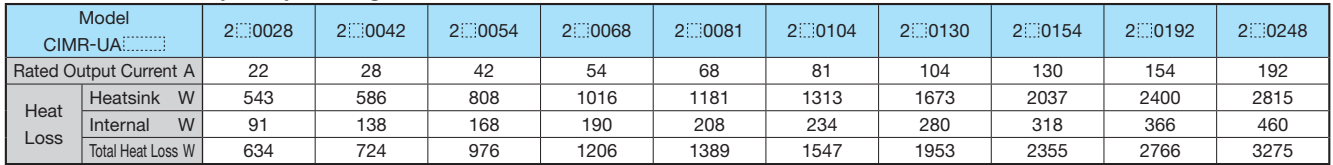

#### 400 V Class Heavy Duty Ratings

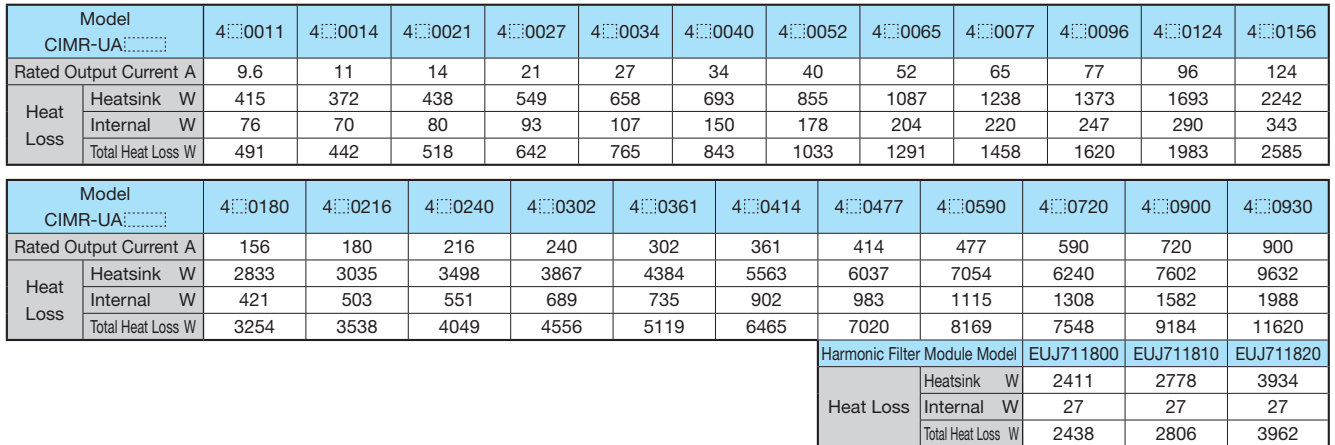

# **Fully-Enclosed Design**

The Open-Chassis type drive can be installed in a fully-enclosed panel.

An open-chassis model in a protective enclosure with the heatsink inside the panel allows for intake air temperature up to 50ºC. The heatsink can alternatively be mounted outside the enclosure panel, thus reducing the amount of heat inside the panel and allowing for a more compact set up. Current derating or other steps to ensure cooling are required at 50ºC.

When installing models CIMR-U 4 19720 to 4 19830 and standard configuration device (harmonic filter module) into the same enclosure panel, keep an installation distance of 60 mm or more.

#### **U1000 Drive**

・Cooling Design for Fully-Closed Enclosure Panel

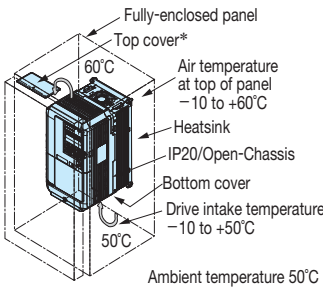

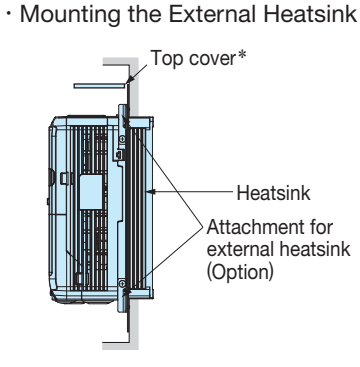

\*: Enclosure panel can be installed with the top and bottom covers removed.

・Ventilation Space

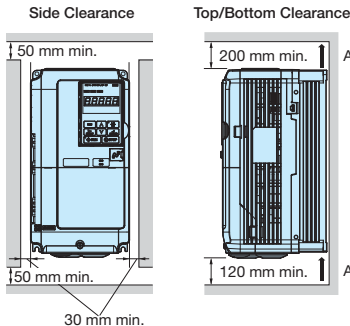

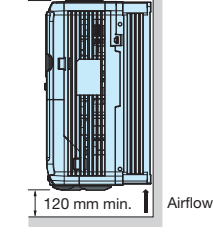

200 mm min. | Airflow

If you use the Matrix Converter installed in a panel, provide sufficient space for the suspension fittings on the Unit and for wiring the main circuits.

#### **U1000 Standard Configuration Devices** (**Harmonic Filter Module**)

#### ・Ventilation Space

When installing models CIMR-U 4 19720 to 4 19930 and standard configuration device (harmonic filter module) into the same enclosure panel, keep an installation distance of 60 mm or more.

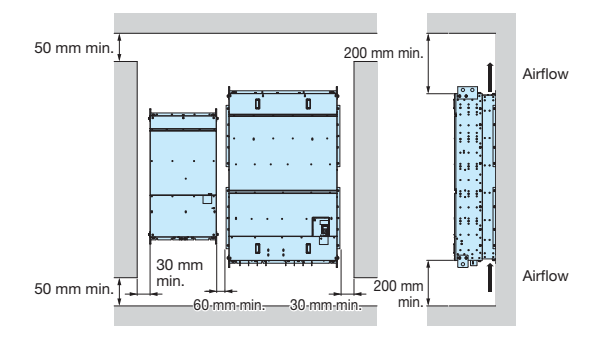

## **Attachment for External Heatsink**

Additional attachments are required to externally install the drive's heatsink for models CIMR-U 22 0028 to 0248 and CIMR-U 0011 to 0930. Installing the additional attachments will extend the width and height of the drive.

The attachments are not required for models CIMR-U $\left[\right]$ 4 $\left[\right]$  (1477 and larger and the standard configuration device (harmonic filter module) because the external heatsink can be attached by replacing the standard attachment bases. Contact your Yaskawa for the installation manual, if needed.

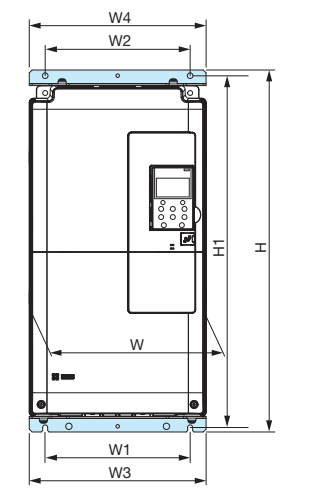

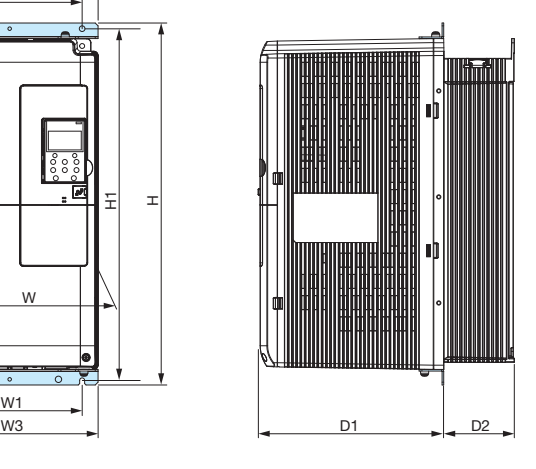

#### 200 V Class

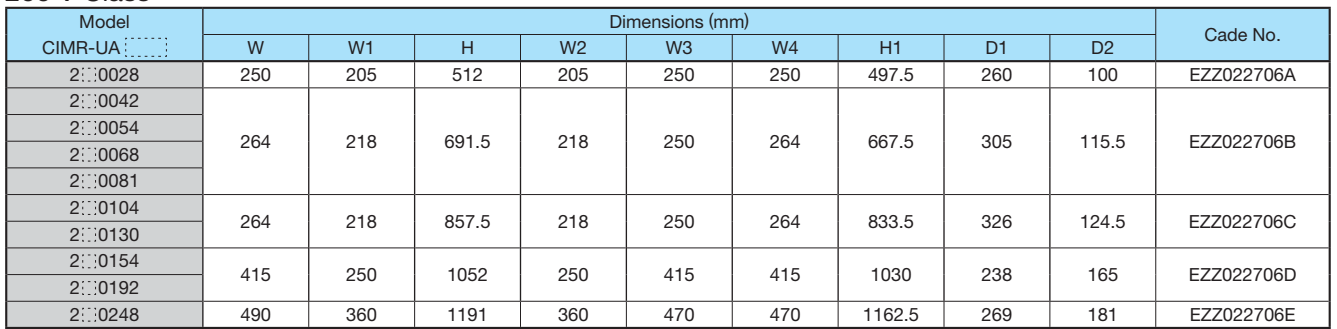

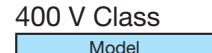

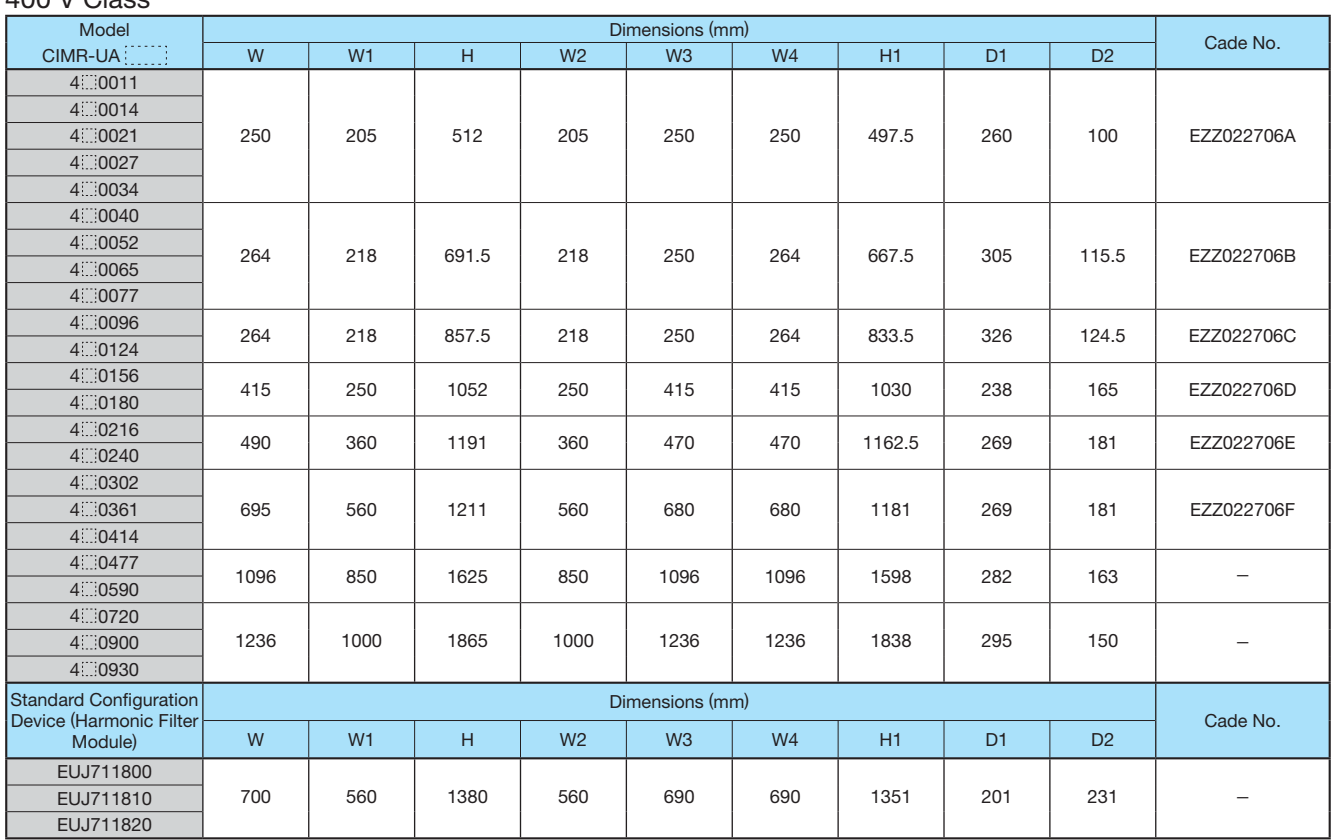

## **Fully-Enclosed Design (continued)**

### **Panel Modification for External Heatsink**

Additional panel cutout is needed to replace cooling fans of models CIMR-U 2 0104 and larger and CIMR-U 4 0096 and lager.

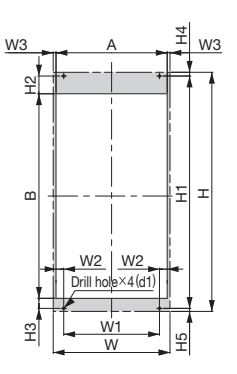

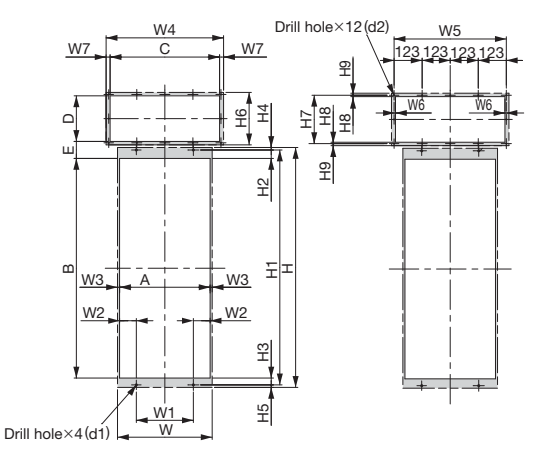

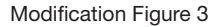

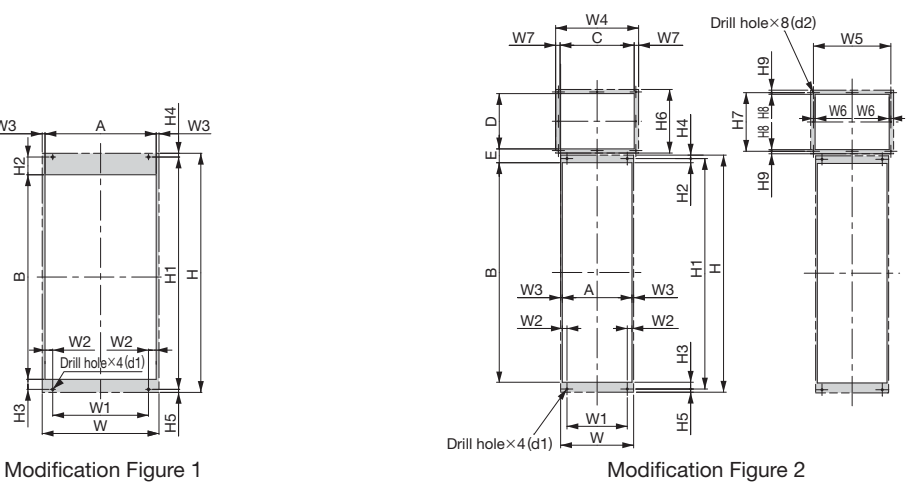

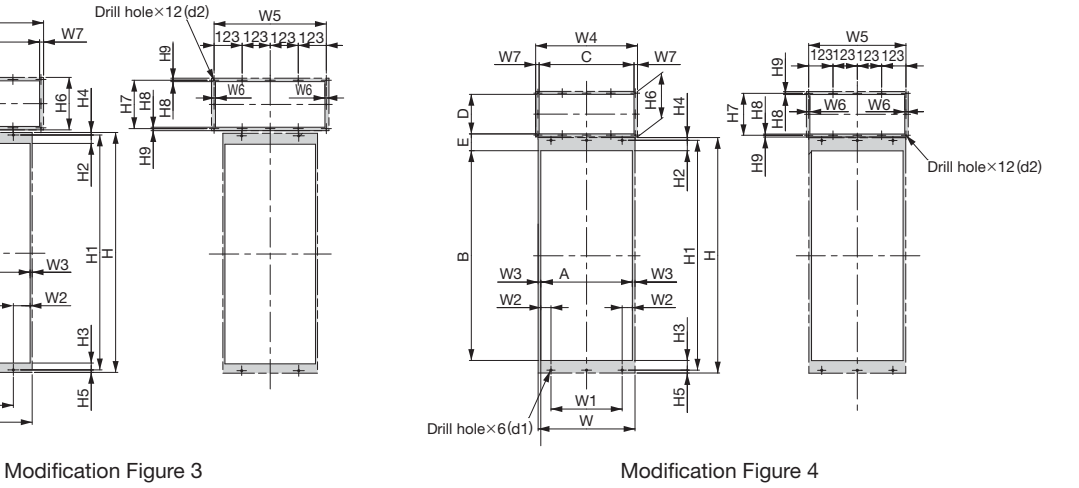

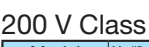

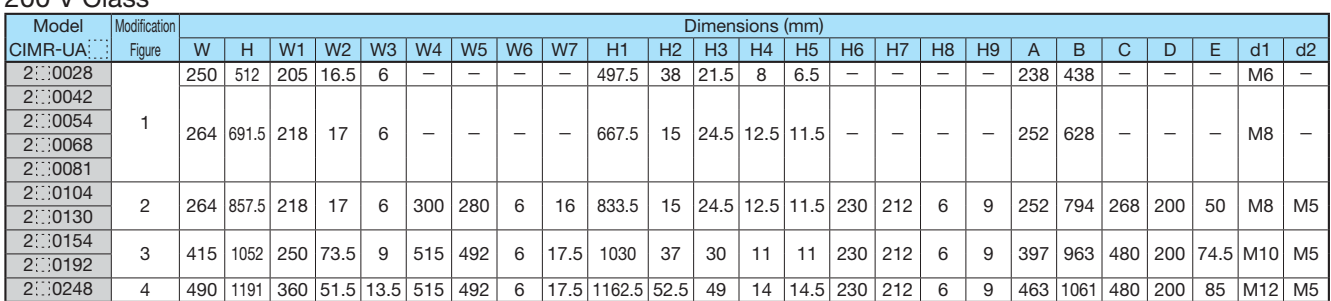

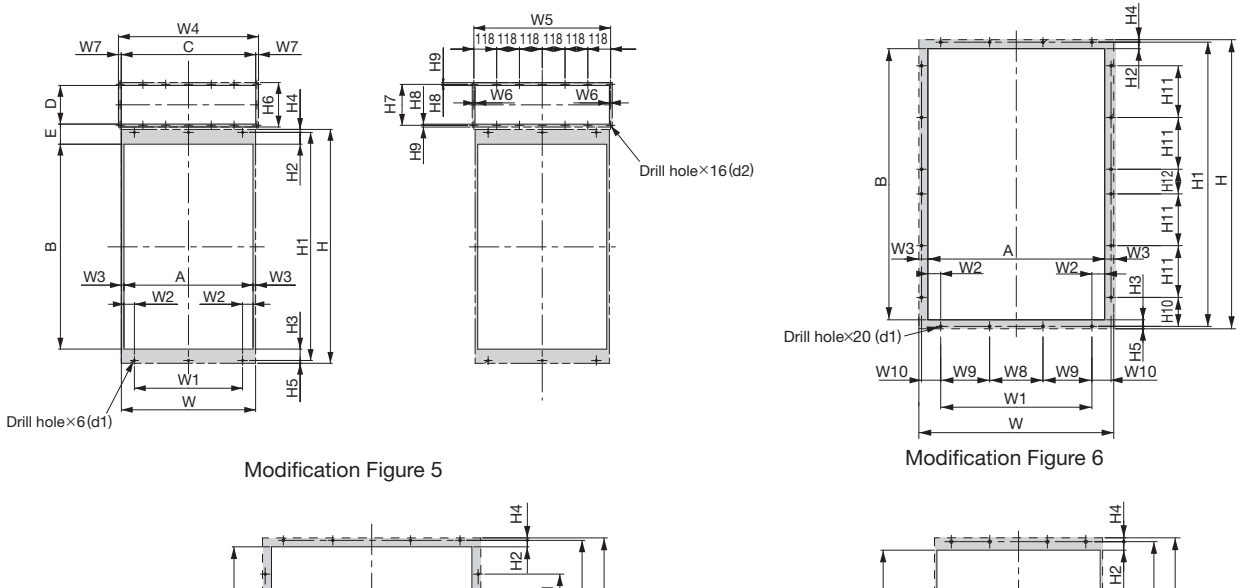

![](_page_34_Figure_1.jpeg)

![](_page_34_Figure_2.jpeg)

400 V Class

![](_page_34_Picture_855.jpeg)

\*: Models CIMR-U  $\cong$  4 0720 to 4 0930 need installation of standard configuration device (harmonic filter module).

 $\widehat{\mathsf{M}}$ 

![](_page_35_Picture_0.jpeg)

## **Option Cards**

RoHS compliant

![](_page_35_Picture_585.jpeg)

\*2:PG speed controller card is required for PG control. \*3:Available soon.

\*1:Each communication option card requires a separate confi guration fi le to link to the network.

![](_page_36_Picture_0.jpeg)

## **LED Operator**

![](_page_36_Picture_247.jpeg)

## **O** Operator Extension Cable

Enables remote operation

![](_page_36_Picture_248.jpeg)

drive to a PC. Doing so may damage the PC.

![](_page_36_Picture_7.jpeg)

![](_page_36_Picture_8.jpeg)

LCD operator (JVOP-180)

## **O** Operator Mounting Bracket

This bracket is required to mount the LED or LCD operator outside an enclosure panel.

![](_page_36_Picture_249.jpeg)

### **USB Copy Unit (Model: JVOP-181)**

Copy parameter settings in a single step, then transfer those settings to another drive. Connects to the RJ-45 port on the drive and to the USB port of a PC.

#### Connection

![](_page_37_Picture_3.jpeg)

#### Model, Code No.

![](_page_37_Picture_264.jpeg)

Note: JVOP-181 is a set consisting of a USB copy unit, RJ-45 cable, and USB cable.

#### Specifications

![](_page_37_Picture_265.jpeg)

Connecting to a PC

- Note: 1. You can also use a commercially available USB 2.0 cable (with A-B connectors) for the USB cable. 2. No USB cable is needed to copy parameters to other drives.
- Note: 1. Drives must have identical software versions to copy parameters settings. 2. Requires a USB driver.
	- You can download the driver for free from Yaskawa's product and technical information website (http://www.e-mechatronics.com).
	- 3. Parameter copy function disabled when connected to a PC.

USB cable (30 cm)

#### **PC Cable**

Cable to connect the drive to a PC with DriveWizard Plus or DriveWorksEZ installed. Use a commercially available USB 2.0 cable (A-B connectors, max. 3 m).

#### Connection

![](_page_37_Figure_17.jpeg)

Note: 1. DriveWizard Plus is a PC software package for managing parameters and functions in Yaskawa drives. To order this software, contact your Yaskawa. DriveWorksEZ is the software for creating custom application programs for the drive through visual programming. To order this software, contact our sales representative.

2. Requires USB driver. You can download the driver for free from Yaskawa's product and technical information website (http://www.e-mechatronics.com).

### **Application Notes**

#### **Selection**

- Rated Output Current Capacity Make sure that the motor rated current is less than rated output current for the drive.
	- · When the harmonic current distortion rate is 5% or less

The rated output current of the drive should be larger than 1.15 times of the motor rated current. The default setting of C7-60 should be also changed. Refer to Technical Manual for details.

· When running more than one motor in parallel from a single drive

The capacity of the drive should be larger than 1.1 times of the total motor rated current. However, run only one motor from each drive when using vector control. It is not possible to run more than one motor from one drive with vector control.

#### ■ U1000 Standard Configuration Device Models CIMR-U 4 0720 to 4 0930 need installation of standard configuration device (harmonic filter module).

#### **Momentary Power Loss Ride-Thru**

When continuing the drive operation after the power is restored even if a momentary loss of power of 2 seconds occurs, use the following units.

- · 200 V class Momentary Power Loss Ride-Thru unit: Model no. 73600-P0010
- · 400 V class Momentary Power Loss Ride-Thru unit: Model no. 73600-P0020

Contact Yaskawa for applications such as momentary power loss and phase loss of trolley feeds of cranes.

#### Required Time for Drive to be Ready

The drive needs 1.5 seconds<sup>\*</sup> to prepare for operation after the power is turned on. Be careful of this delay if using an external reference input.

\*: This time is required if no optional device is used with the drive. If an optional communication device is used, the time required for the drive to be ready for operation will vary in accordance with the start up time of the optional communication card.

#### Selection of Power Capacity

Use a power supply that is greater than the rated input capacity (kVA) of the drive. If the power is lower than the rated capacity of the drive, the device will be unable to run the application properly and a fault will occur. The rated input capacity of the drive,  $S_{\text{conv}}$  [kVA], can be calculated by the following formula.

 $S_{conv} = \sqrt{3} \times I_{in} \times V_{in} \div 1000$ 

(Iin: Rated input current [A],  $V_{in}$ : Applicable power line voltage [V])

#### ■ Connection to Power Supply

The total impedance of the power supply and wiring for the rated current of the drive is  $%Z = 10%$  or more. If the impedance of the power supply is too large, then power voltage distortion may occur. If the wiring is too long, then be sure that proper preventative measures such as thick cables or series wiring have been taken to lower the impedance of wiring. Contact Yaskawa or your Yaskawa agent for details.

#### ■ Grounding the Power Supply

The drive is highly recommended that the power supply has its own dedicated ground because the drive is designed to run with a 1:1 ratio relative ratio relative to the power supply. Other devices should be grounded as directed in the specifications for those devices. Particular care needs to be taken when connecting sensitive electronic equipment (such as OA devices). Separate ground lines to prevent problems from noise. and install a noise filter.

■ When Using a Generator as a Power Supply Select the generator capacity approximately twice as large as the drive input power supply capacity. For further information, contact your Yaskawa representative. Set the deceleration time or load so that the regenerative power from the motor will be 10% or less of the generator capacity.

When a Phase Advance Capacitor or Thyristor Controller is Provided for the Power Supply No phase advance capacitor is needed for the drive. Installing a phase advance capacitor to the drive will weaken the power factor.

For the phase advance capacitor that has already been installed on the same power supply system as the drive, attach a phase-advance capacitor with a series reactor to prevent oscillation with the drive.

Contact Yaskawa or your Yaskawa agent, if any device generating voltage surge or voltage distortion such as DC motor drive thyristor controller or magnetic agitator is installed on the same power supply system.

**Prevention Against EMC or Harmonic Leakage Current** Use a drive with a built-in EMC filter to comply with European standards. Be sure to use a stand-alone EMC filter for models CIMR-U $\sqrt{14}$  0477 to 4 0930. If a device that will be affected by noise is near the drive, use a zero-phase reactor as a noise filter. Use a leakage relay or a ground leakage breaker designed for products provided with prevention from harmonics leak current, when necessary.

**Affects of Power Supply Distortion** 

When the power supply voltage is distorted, the harmonics contents increase because the harmonics of the power supply system enter the drive.

#### Starting Torque

The overload rating for the drive determines the starting and accelerating characteristics of the motor. Expect lower torque than when running from line power. To achieve a higher starting torque, use a larger drive, or a drive and motor with larger capacity.

#### **Emergency Stop**

When the drive faults out, the output is shut off. This, however, does not stop the motor immediately. Some type of mechanical brake may be needed if it is necessary to halt the motor faster than the Fast Stop function is able to.

#### Repetitive Starting/Stopping

Cranes (hoists), elevators, punching presses, and other such applications with frequent starts and stops often exceed 150% of their rated current values. Heat stress generated from repetitive high current can shorten the lifespan of the IGBTs. The expected lifespan for the IGBTs is about 8 million start and stop cycles with a 4

kHz carrier frequency and a 150% peak current. For crane-type applications using an inching function in which the motor is quickly started and stopped, Yaskawa recommends selecting a large enough drive so that peak current levels remain below 150% of the drive rated current.

Run only one motor from each drive when using vector control. It is not possible to run more than one motor from one drive with vector control.

#### **Carrier Frequency Derating**

When the carrier frequency of the drive is increased above the factory default setting, the rated output current of the drive should be reduced. Refer to the instruction manual of the drive for details on this function.

#### Installation

#### **Enclosure Panels**

Keep the drive in a clean environment by either selecting an area free of airborne dust, lint, and oil mist, or install the drive in an enclosure panel. Leave the required space between the drives to provide for cooling, and take steps to ensure that the ambient temperature remains within allowable limits. Keep flammable materials away from the drive. If the drive must be used in an area where it is subjected to oil mist and excessive vibration, protective designs are available. Contact Yaskawa or your Yaskawa agent for details.

#### **Installation Direction**

The drive should be installed upright as specified in the manual.

#### **Settings**

#### **Motor Code**

If using permanent magnet motors, make sure that the proper motor code has been set to parameter E5-01 before performing a trial run.

#### Upper Limits

The drive is capable of running the motor up to 400 Hz. Due to the danger of accidentally of operating at high speed, be sure to set the upper limit for the frequency to control the maximum speed. The default setting for the maximum output frequency is 60 Hz.

#### DC Injection Braking

Motor overheat can result if there is too much current used during DC Injection Braking, or if the time for DC Injection Braking is too long.

**Acceleration/Deceleration Times** Acceleration and deceleration times are affected by how much torque the motor generates, the load torque, and the inertia moment. Set a longer accel/decel time when Stall Prevention is enabled. The accel/decel times are lengthened for as long as the Stall Prevention function is operating. For faster acceleration and deceleration, use a larger drive and motor.

#### Compliance with Harmonic Suppression Guidelines

- · Guidelines for harmonic suppression measures are applicable to consumers that receive power from a 6.6 kV or higher system. For details, refer to the Harmonics Suppression Technical Guideline JEAG 9702-2013.
- · With respect to the harmonic suppression guidelines, the U1000 is a Matrix Converter and does not generate harmonics  $(K<sub>5</sub>=0)$ . However, the harmonic component is not completely zero.

#### General Handling

#### **Wiring Check**

Doing so will destroy the drive.

Be sure to perform a final check of all sequence wiring and other connections before turning the power on. Make sure there are no short circuits on the control terminals (+V, AC,etc.), as this could damage the drive.

- Installing a Ground Fault Interrupter or an MCCB We recommend that you install ground fault interrupter (ELCB) for wire protection and as protection against secondary damage for faults. Also, if short circuit cutoffs are permitted in the upstream power supply system, we recommend that you use a molded case circuit breaker (MCCB).
	- We recommend that you select an ELCB designed for AC drives (one with high-frequency countermeasures). Select the MCCB based on the power supply power factor of the Matrix Converter (depends on the power supply voltage, output frequency, and load).

#### **Magnetic Contactor Installation**

Use a magnetic contactor (MC) to ensure that power to the drive can be completely shut off when necessary. The MC should be wired so that it opens when a fault output terminal is triggered.

Avoid switching a magnetic contactor on the power supply side more frequently than once every 30 minutes. Frequent switching can cause damage to the drive.

#### **Inspection and Maintenance**

Capacitors for the control power supply take time to discharge even after the power has been shut off. After shutting off the power, wait for at least the amount of time specified on the drive before touching any components.

The heatsink can become quite hot during operation, and proper precautions should be taken to prevent burns. When replacing the cooling fan, shut off the power and wait at least 15 minutes to be sure that the heatsink has cooled down.

Even when the power has been shut off for a drive running a PM motor, voltage continues to be generated at the motor terminals while the motor coasts to stop. Take the precautions described below to prevent shock and injury:

- · Applications where the machine can still rotate even though the drive has fully stopped should have a load switch installed to the output side of the drive. Yaskawa recommends manual load switches from the AICUT LB Series by AICHI Electric Works Co., Ltd.
- · Do not allow an external force to rotate the motor beyond the maximum allowable speed, also when the drive has been shut off.
- $\cdot$  Wait for at least the time specified on the warning label after opening the load switch on the output side before inspecting the drive or performing any maintenance.
- · Do not open and close the load switch while the motor is running, as this can damage the drive.
- · If the motor is coasting, make sure the power to the drive is turned on and the drive output has completely stopped before closing the load switch.
- **Wiring**

All wire ends should use ring terminals for UL/cUL compliance. Use only the tools recommended by the terminal manufacturer for crimping.

#### $\blacksquare$  Transporting the Drive

Never steam clean the drive.

During transport, keep the drive from coming into contact with salts, fluorine, bromine, phthalate ester, and other such harmful chemicals.

## **• Notes on Motor Operation**

#### Using a Standard Motor

**Low Speed Range** There is a greater amount of loss when operating a motor using an drive than when running directly from line power. With a drive, the motor can become quite hot due to the poor ability to cool the motor at low speeds. The

![](_page_41_Picture_4.jpeg)

load torque should be reduced accordingly at low speeds. The figure above shows the allowable load characteristics for a Yaskawa standard motor. A motor designed specifically for operation with a drive should be used when 100% continuous torque is needed at low speeds.

#### **Insulation Tolerance**

Consider voltage tolerance levels and insulation in applications with an input voltage of over 440 V or particularly long wiring distances. Contact Yaskawa or your Yaskawa agent for consultation.

#### **High Speed Operation**

Problems may occur with the motor bearings and dynamic balance in applications operating at over 60 Hz. Contact Yaskawa for consultation.

#### **Torque Characteristics**

Torque characteristics differ when operating directly from line power. The user should have a full understanding of the load torque characteristics for the application.

#### **Vibration and Shock**

U1000 lets the user choose high carrier PWM control. Selecting Closed Loop Vector Control can help reduce motor oscillation. Keep the following points in mind when using high carrier PWM:

#### (1) Resonance

Take particular caution when using a variable speed drive for an application that is conventionally run from line power at a constant speed. Shockabsorbing rubber should be installed around the base of the motor and the Jump Frequency selection should be enabled to prevent resonance.

(2) Any imperfection on a rotating body increases vibration with speed.

Caution should be taken when operating above the motor rated speed.

#### (3) Subsynchronous Resonance

Subsynchronous resonance may occur in fans, blowers, turbines, and other applications with high load inertia, as well as in motors with a relatively long shaft.

#### **Audible Noise**

Noise created during run varies by the carrier frequency setting. Using a high carrier frequency creates about as much noise as running from line power. Operating above the rated speed can create unpleasant motor noise.

#### Using a Synchronous Motor

- · Yaskawa or your Yaskawa agent if you plan to use any other synchronous motor not endorsed by Yaskawa.
- · A single drive is not capable of running multiple synchronous motors at the same time. Use a standard induction motor for such setups.
- · At start, a synchronous motor may rotate slightly in the opposite direction of the Run command depending on parameter settings and motor type.
- The amount of starting torque that can be generated differs by each control mode and by the type of motor being used. Set up the motor with the drive after verifying the starting torque, allowable load characteristics, impact load tolerance, and speed control range. Contact Yaskawa or your Yaskawa agent if you plan to use a motor that does not fall within these specifications.
- · Even with a braking resistor, braking torque is less than 125% when running between 20% to 100% speed, and falls to less than half the braking torque when running at less than 20% speed.
- · In Open Loop Vector Control for PM motors, the allowable load inertia moment is approximately 50 times higher than the motor inertia moment or less. Contact Yaskawa or your Yaskawa agent concerning applications with a larger inertia moment.
- When using a holding brake in Open Loop Vector Control for PM motors, release the brake prior to starting the motor. Failure to set the proper timing can result in speed loss. Not for use with conveyor, transport, or hoist type applications.
- · To restart a coasting motor rotating at over 200 Hz while in the V/f control mode, Speed Search can be used.

### **Applications with Specialized Motors**

#### **Multi-Pole Motor**

Because the rated current will differ from a standard motor, be sure to check the maximum current when selecting a drive. Always stop the motor before switching between the number of motor poles. If a regenerative overvoltage fault occurs or if overcurrent protection is triggered, the motor will coast to stop.

#### Submersible Motor

Because motor rated current is greater than a standard motor, select the drive capacity accordingly. Be sure to use a large enough motor cable to avoid decreasing the maximum torque level on account of voltage drop caused by a long motor cable.

#### Explosion-Proof Motor

Both the motor and drive need to be tested together to be certified as explosion-proof. The drive is not for explosion proof areas.

An explosion-proof pulse generators (PG) is used for an explosion-proof with voltage tolerance. Use a specially designed pulse coupler between the drive and the PG when wiring.

#### **Geared Motor**

Continuous operation specifications differ by the manufacturer of the lubricant. Due to potential problems of gear damage when operating at low speeds, be sure to select the proper lubricant. Consult with the manufacturer for applications that require speeds greater than the rated speed range of the motor or gear box.

#### Single-Phase Motor

Variable speed drives are not designed for operating single phase motors. Using a capacitor to start the motor causes high frequency current to flow into the capacitors, potentially causing damage. A split-phase start or a repulsion start can end up burning out the starter coils because the internal centrifugal switch is not activated. U1000 is for use only with 3-phase motors.

#### **Motor with Brake**

Caution should be taken when using a drive to operate a motor with a built-in holding brake. If the brake is connected to the output side of the drive, it may not release at start due to low voltage levels. A separate power supply should be installed for the motor brake. Motors with a built-in brake tend to generate a fair amount of noise when running at low speeds.

#### Power Driven Machinery (decelerators, belts, chains, etc.)

Continuous operation at low speeds wears on the lubricating material used in gear box type systems to accelerate and decelerate power driven machinery. Caution should also be taken when operating at speeds above the rated machine speed due to noise and shortened performance life.

![](_page_43_Picture_0.jpeg)

![](_page_43_Figure_1.jpeg)

![](_page_43_Picture_510.jpeg)

## U1000

#### **DRIVE CENTER (INVERTER PLANT)**

2-13-1, Nishimiyaichi, Yukuhashi, Fukuoka, 824-8511, Japan Phone 81-930-25-3844 Fax 81-930-25-4369 http://www.yaskawa.co.jp

#### **YASKAWA ELECTRIC CORPORATION**

New Pier Takeshiba South Tower, 1-16-1, Kaigan, Minatoku, Tokyo, 105-6891, Japan Phone 81-3-5402-4502 Fax 81-3-5402-4580 http://www.yaskawa.co.jp

**YASKAWA AMERICA, INC.**<br>2121, Norman Drive South, Waukegan, IL 60085, U.S.A.<br>Phone 1-800-YASKAWA (927-5292) or 1-847-887-7000 Fax 1-847-887-7310 http://www.yaskawa.com

#### **YASKAWA ELÉTRICO DO BRASIL LTDA.**

777, Avenida Piraporinha, Diadema, São Paulo, 09950-000, Brasil Phone 55-11-3585-1100 Fax 55-11-3585-1187 http://www.yaskawa.com.br

#### **YASKAWA EUROPE GmbH**

185, Hauptstraβe, Eschborn, 65760, Germany Phone 49-6196-569-300 Fax 49-6196-569-398 http://www.yaskawa.eu.com

#### **YASKAWA ELECTRIC KOREA CORPORATION**

9F, Kyobo Securities Bldg., 26-4, Yeouido-dong, Yeongdeungpo-gu, Seoul, 150-737, Korea Phone 82-2-784-7844 Fax 82-2-784-8495 http://www.yaskawa.co.kr

#### **YASKAWA ELECTRIC (SINGAPORE) PTE. LTD.**

151, Lorong Chuan, #04-02A, New Tech Park 556741, Singapore Phone 65-6282-3003 Fax 65-6289-3003 http://www.yaskawa.com.sg

#### **YASKAWA ELECTRIC (THAILAND) CO., LTD.**

59, 1st-5th Floor, Flourish Building, Soi Ratchadapisek 18, Ratchadapisek Road, Huaykwang, Bangkok 10310, Thailand Phone: +66-2-017-0099 Fax: +66-2-017-0799 http://www.yaskawa.co.th

#### **PT. YASKAWA ELECTRIC INDONESIA**

Secure Building-Gedung B Lantai Dasar & Lantai 1 Jl. Raya Protokol Halim Perdanakusuma, Jakarta 13610, Indonesia Phone 62-21-2982-6470 Fax 62-21-2982-6471 http://www.yaskawa.co.id/

#### **YASKAWA ELECTRIC (CHINA) CO., LTD.**

22F, One Corporate Avenue, No.222, Hubin Road, Shanghai, 200021, China Phone 86-21-5385-2200 Fax 86-21-5385-3299 http://www.yaskawa.com.cn

**YASKAWA ELECTRIC (CHINA) CO., LTD. BEIJING OFFICE**<br>Room 1011, Tower W3 Oriental Plaza, No.1 East Chang An Ave.,<br>Dong Cheng District, Beijing, 100738, China<br>Phone 86-10-8518-4086 Fax 86-10-8518-4082

#### **YASKAWA ELECTRIC TAIWAN CORPORATION**

9F, 16, Nanking E. Rd., Sec. 3, Taipei, 104, Taiwan Phone 886-2-2502-5003 Fax 886-2-2505-1280 http://www.yaskawa-taiwan.com.tw

#### **YASKAWA INDIA PRIVATE LIMITED**

#17/A, Electronics City, Hosur Road, Bangalore, 560 100 (Karnataka), India Phone 91-80-4244-1900 Fax 91-80-4244-1901 http://www.yaskawaindia.in

#### **FISHER SOLUTIONS PTY LTD**

Phone 1300851614 Fax 1300851619 http://www.fishersolutions.com.au

![](_page_44_Picture_29.jpeg)

## **YASKAWA**

YASKAWA ELECTRIC CORPORATION

In the event that the end user of this product is to be the military and said product is to<br>be employed in any weapons systems or the manufacture thereof, the export will fall<br>under the relevant regulations as stipulated i Trade Regulations. Therefore, be sure to follow all procedures and submit all relevant documentation according to any and all rules, regulations and laws that may apply. Specifications are subject to change without notice for ongoing product modifications and improvements.

© 2014-2015 YASKAWA ELECTRIC CORPORATION

LITERATURE NO. 15-7-20 Published in Japan November 2015